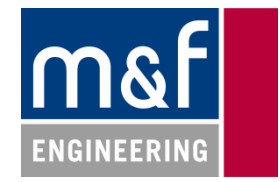

# **KINECT SA Technischer Bericht**

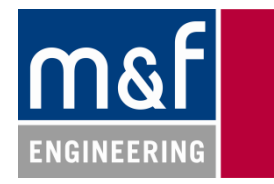

# **Änderungsnachweis**

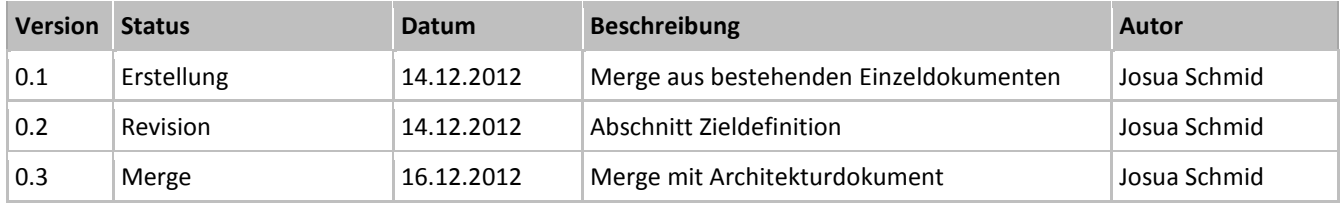

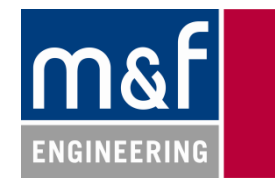

# Inhaltsverzeichnis

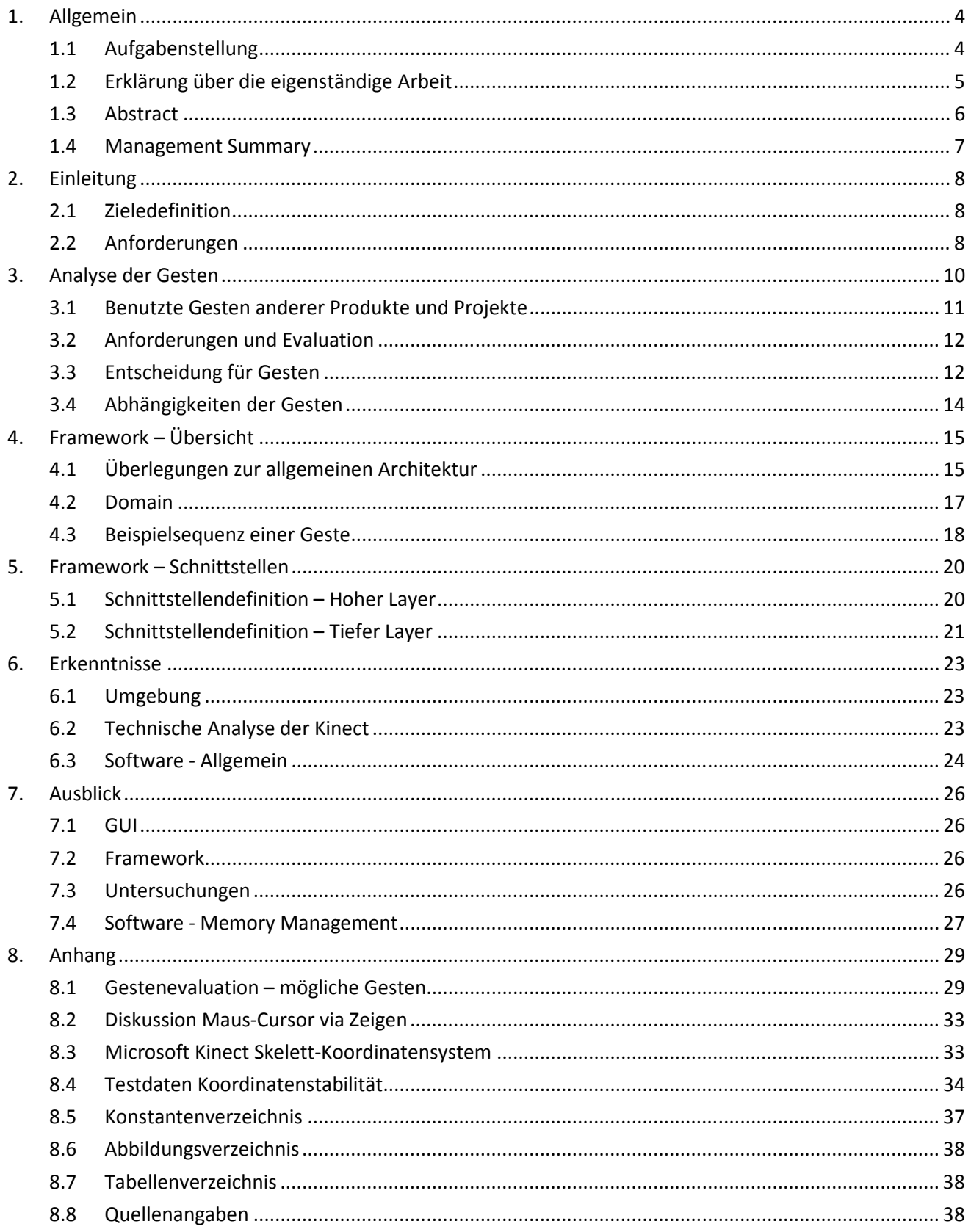

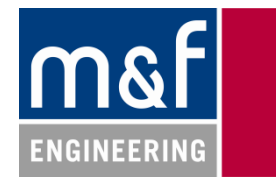

# **1. Allgemein**

# **1.1 Aufgabenstellung**

# Kinect als Eingabekonsole eines Industriepanels

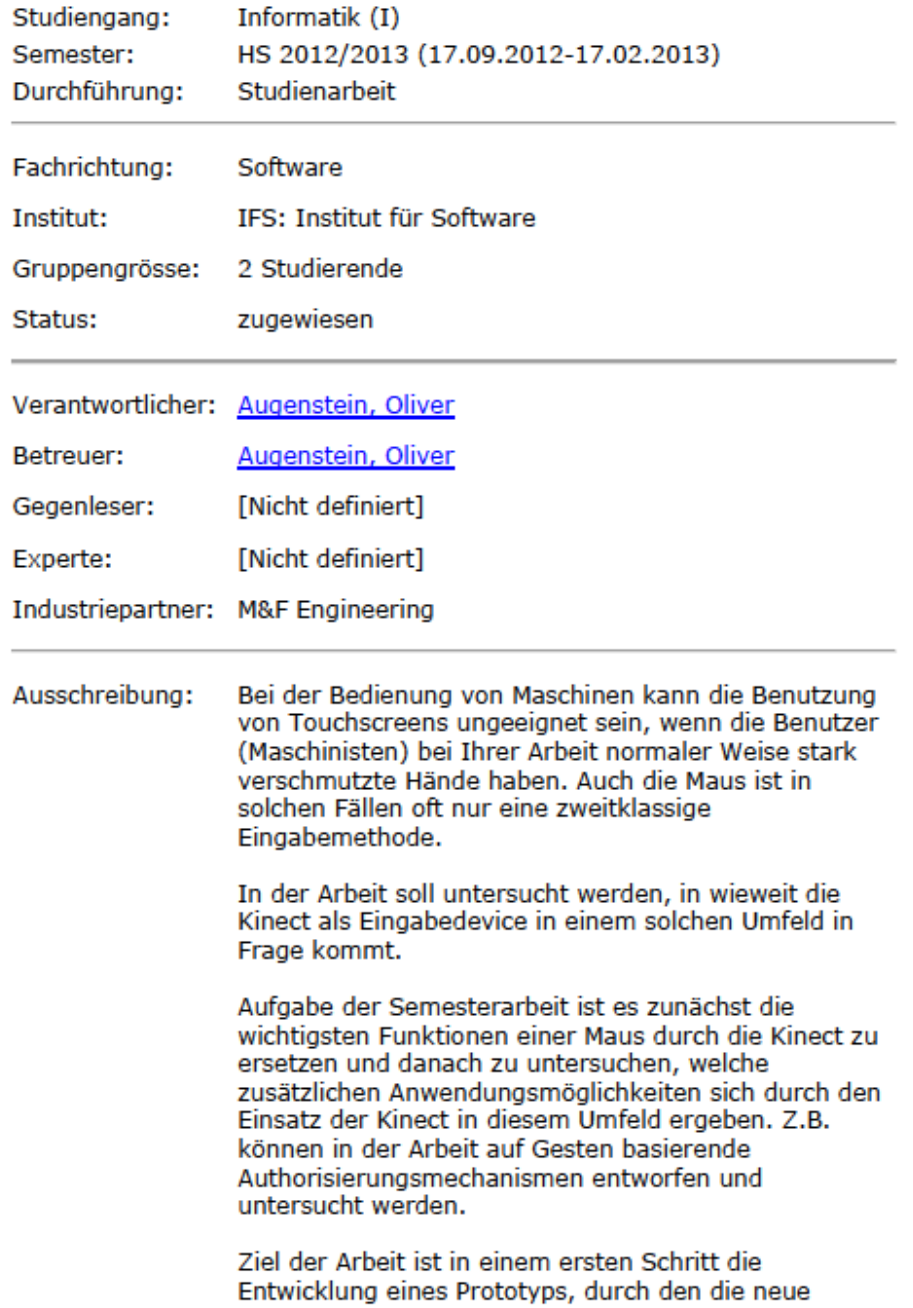

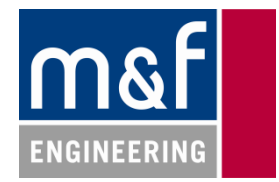

# **1.2 Erklärung über die eigenständige Arbeit**

Wir erklären hiermit,

- dass wir die vorliegende Arbeit selber und ohne fremde Hilfe durchgeführt haben, ausser derjenigen, welche explizit in der Aufgabenstellung erwähnt ist oder mit dem Betreuer schriftlich vereinbarrt wurde
- dass wir sämtliche verwendeten Quellen erwähnt und gemäss gängigen wissenschaftlichen Zitierregeln korrekt angegeben haben.
- dass wir keine durch Copyright geschützten Materialien (z.B. Bilder) in dieser Arbeit in unerlaubter Weise genutzt haben.

Rapperswil, den 21.12.2012

Renato Bosshart Josua Schmid

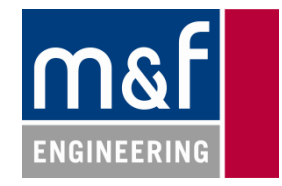

# **1.3 Abstract**

Herkömmliche Industriepanels sind oft ungeeignet für den Realeinsatz. Zum Beispiel benutzen Arbeiter oft Handschuhe oder haben schmutzige Hände - das macht die Bedienung Touch-Panels oder Tastaturen schwierig. Das Ziel dieser Arbeit ist zu zeigen, dass die Microsoft Kinect solche Panels ersetzen kann. Dazu wurde anhand einer Evaluation von geeigneten Gesten und der Kinect-Rahmenbedingungen ein Gestenerkennungs-Framework entwickelt. Sein Zweck ist das stabile Erkennen von Gesten unter den in einer Werkshalle üblichen Störfaktoren.

Die Architektur der Software setzt vorwiegend auf Events. Das garantiert optimale Flexibilität, hatte jedoch zur Folge, dass Speicherlecks analysiert und gelöst werden mussten. Weitere Herausforderungen waren die Zuweisung von Kinect-Skeletten zu eindeutigen Personen, sowie Dauer von Gesten und die Genauigkeit der Skelette. Zur Lösung dieser Probleme mussten jeweils Heuristiken gesucht werden, die sowohl der niedrigen Komplexität der Architektur sowie der leichten Benutzbarkeit der API gerecht werden.

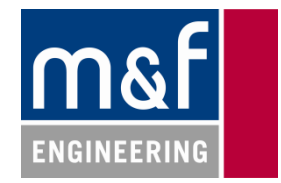

# **1.4 Management Summary**

In Zusammenarbeit mit M&F Engineering wurde untersucht ob und wie die Microsoft Kinect für die stabile Bedienung von Industriepanels geeignet ist. Als Produkt dieser Evaluation wurde eine Programmbibliothek entwickelt welche stabile Benutzereingaben (per Gesten) für jegliche .NET-basierte Applikationen ermöglicht. Die Bibliothek wird durch eine einfache API beschrieben. Jene ist komfortabel zu benutzen, ausführlich dokumentiert und gut zu erweitern. Um Firmenkunden einen Überblick über die Möglichkeiten der Bibliothek und der zugehörigen API zu gewähren, wurde eine GUI-Applikation entwickelt, welche die API implementiert und bildhaft zeigt was die Bibliothek kann.

### *Umfeld*

Die Gestenerkennungs-Software wird typischerweise in einer Werkshalle eingesetzt. Dabei hat das Verwenden von Gesten mit der Microsoft Kinect den Vorteil, dass auch Arbeiter mit schmutzigen Händen oder mit Handschuhen ein Panel bedienen können - bei herkömmlichen Touch-Screens oder Tastaturen wäre dies nur schwierig möglich.

Konkret bedient man in unserem Beispiel-Setting einen grossen, weit entfernten Bildschirm von einem gekennzeichneten Ort in der Halle aus. Auf jenem Bildschirm sind z.B. Details über die Tagesproduktion oder den Maschinenstatus bequem einsehbar. Der Arbeiter geht dafür in den für die Bedienung vorgesehenen Bereich, führt die Anmeldegeste aus und hat danach Zugriff auf die bereitgestellten Informationen.

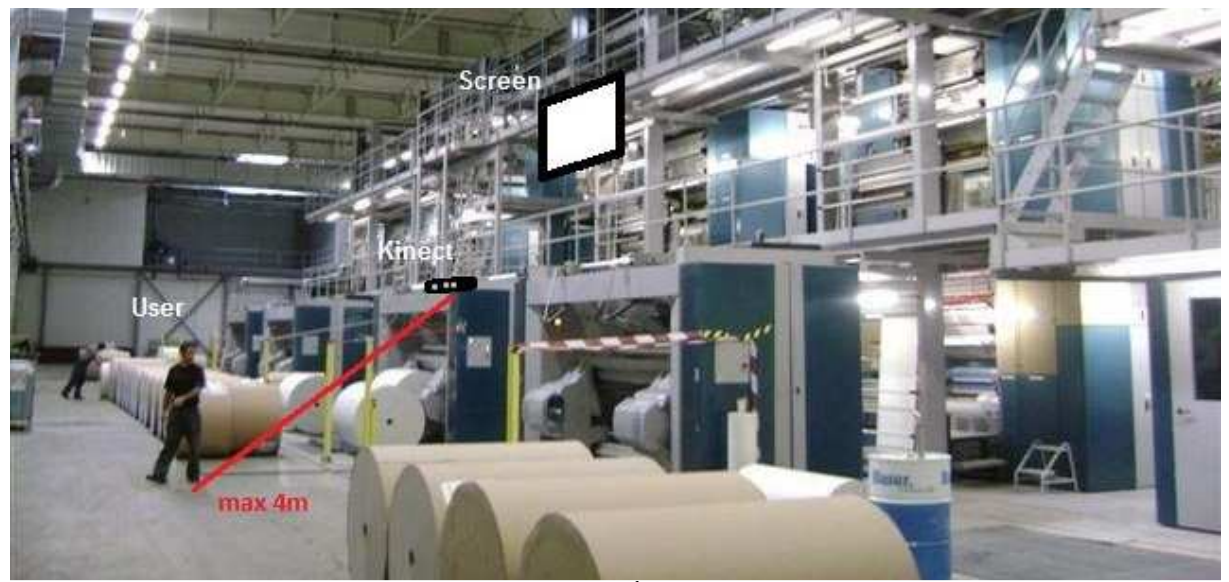

**Abbildung 1: Beispiel-Setting in der Werkshalle einer Druckerei<sup>1</sup>**

# *Zusammenfassung der Ergebnisse*

Mit dieser Arbeit steht ein stabiles Gestenerkennungs-Framework für Industrieanwendungen zur Verfügung. Es kann mit wenig Aufwand um eigene Gesten erweitert und so direkt den eigenen Anforderungen angepasst werden.

Der mitgelieferte Prototyp einer Slideshow zeigt wie eine Anwendung aussehen könnte. Wenn man seinen Programmcode anschaut sieht man, wie einfach das Benutzen der Framework-API ist.

l

 $1$  Quelle: http://www.ib-hammrich.de/referenzen.php5

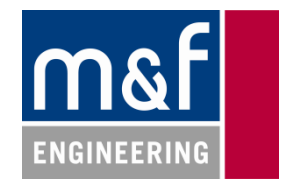

# **2. Einleitung**

# **2.1 Zieledefinition**

Die Aufgabe dieser Semesterarbeit ist die Beantwortung folgender Frage:

*"Kann man die Kinect für Industriepanels benutzen?"*

Zur Erreichung des Ziels wird ein Prototyp entwickelt, welcher einen ausgewählten Satz an Eingabemethoden demonstriert. Der Prototyp wird hinsichtlich Stabilität analysiert und optimiert. Dazu gehört auch eine technische Grenzwertanalyse, welche die Einsetzbarkeit des Produkts in einem Industrie-Umfeld dokumentiert.

Der zeitliche Ablauf der Semesterarbeit umfasst drei Phasen:

- **Evaluation** bestehender technischer Lösungen und Bedienkonzepte
- **Entwicklung** und Implementierung eines Bedienkonzeptes für einen minimalen Funktionssatz. Das beinhaltet die folgenden Unterschritte pro Bedienkonzept:
	- o Implementierung: Grundimplementierung
	- o Stabilisierung: Es wird so lange auf Input stabilisiert, bis klar ist, ob das Bedienkonzept industrietauglich ist.
- **Dokumentation** der Ergebnisse

### **2.2 Anforderungen**

#### **2.2.1 Umfeld**

Die in der Semesterarbeit zu erstellende Software wird im industriellen Umfeld eingesetzt – konkret in einer grossen Halle. Es sollen damit Bildschirme bedient werden können, die in bis zu 3m in der Höhe angebracht sind. Die Distanz von Bildschirm zum Benutzer beträgt etwa 2 - 10 Meter. Die Raumbeleuchtung befindet sich an der Decke – normalerweise Neon oder Halogen. Es könnte aber auch Tageslicht von oben oder der Seite hinzukommen.

In der Halle bewegen sich normalerweise mehrere Personen, teilweise auch kleinere Fahrzeuge. Die Arbeiter haben unter Umständen Schutzkleidung an oder Handschuhe an.

#### **2.2.2 Störfaktoren**

Unter Umständen ist die Kinect kleinen Erschütterungen oder Vibrationen ausgesetzt. Durch Maschinen kann es zu Lärm oder Staubemissionen kommen. Ebenso können Wärmequellen in der Halle entstehen und sich allenfalls bewegen. Störende Beleuchtung kann künstlicher oder natürlicher Natur sein. Fabrikbeleuchtung oder -Heizung kann Licht im Infrarotoder UV-Bereich freisetzen – das gilt auch für direktes Sonnenlicht. Da in Zukunft immer mehr LED-Beleuchtungen eingesetzt werden, müssen auch sie in dieser Arbeit berücksichtigt werden. Abgesehen von Personen und Fahrzeugen kann es auch andere Objekte haben, die sich bewegen können (z.B.: ein Kran).

#### **2.2.3 Zusammenfassung der Kriterien**

- Ca. 2-10m Distanz zur bedienenden Person
- Personen sollen sich nicht überwacht fühlen (BigBrother-Problem)
- Mehrere Personen können zuschauen, es bedient jedoch immer nur jemand gleichzeitig. Mehrere Personen sollen von der Software zwar generell unterstützt aber nicht konkret implementiert werden.
- Signalisierung der Einsatzbereitschaft des Systems: Sind Inputs möglich? Hat es zu viel Licht? Person zu weit entfernt, etc.
- Anmeldung der zu bedienenden Person (z.B.: Vorbeilaufen soll keine Events triggern)
- Automatische und manuelle Abmeldung (z.B.: was passiert beim Schuhebinden)
- Realisierbarkeit mit einer Kinect

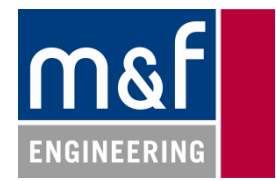

- Aktive und passive Nutzer unterscheiden
- Möglichst unabhängig von oben erwähnten Störfaktoren

#### **2.2.4 Workflow**

- Ausführbare Aktionen/Gesten:
	- o Blättern
	- o Scrollen
	- o Zoomen
- Einfache Gestik: Personen wollen nicht den "Hampelmann machen" oder sich exponieren.
	- o Eindeutig
	- o Einfach lernbar
	- o Intuitiv
- Gesten sollten nach maximal zwei Versuchen erkannt werden, irrtümliche Inputs sollten nicht vorkommen.
- Einfache Kalibrierung
- Workflow soll intuitiv und nicht zu träge sein, jedoch auch nicht zu empfindlich: guter Tradeoff gesucht

### **2.2.5 Nichtfunktionale Anforderungen**

- Performance
	- o Das Framework sollte auf PCs laufen, die relativ wenige Ressourcen haben, zum Beispiel auf einem Small-Form-Factor PC.
	- o Das optische Feedback für den Benutzer sollte nicht mehr als 500ms verzögert werden.
	- o Die Software muss mehrere Monate laufen, ohne dass ein Neustarten oder eine andere Form von Interaktion nötig ist.
- **Benutzbarkeit** 
	- o Die Benutzung sollte intuitiv klar sein
	- o Geringer Lernaufwand
- Portierbarkeit
	- o Das Framework sollte sich einfach in bestehende Lösungen integrieren lassen.
- **Zuverlässigkeit** 
	- o Die Gesten sollten richtig erkannt werden, jedoch ist es tolerierbar, wenn eine Einmalig nicht erkannt wird. Die Anforderungen definieren, dass jede Geste beim zweiten Mal spätestens erkannt wird.

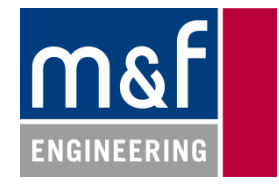

# **3. Analyse der Gesten**

Damit die Begrifflichkeiten in der Semesterarbeit immer klar sind, wird im Folgenden definiert welche Gesten mit welchen Aktionen verknüpft werden.

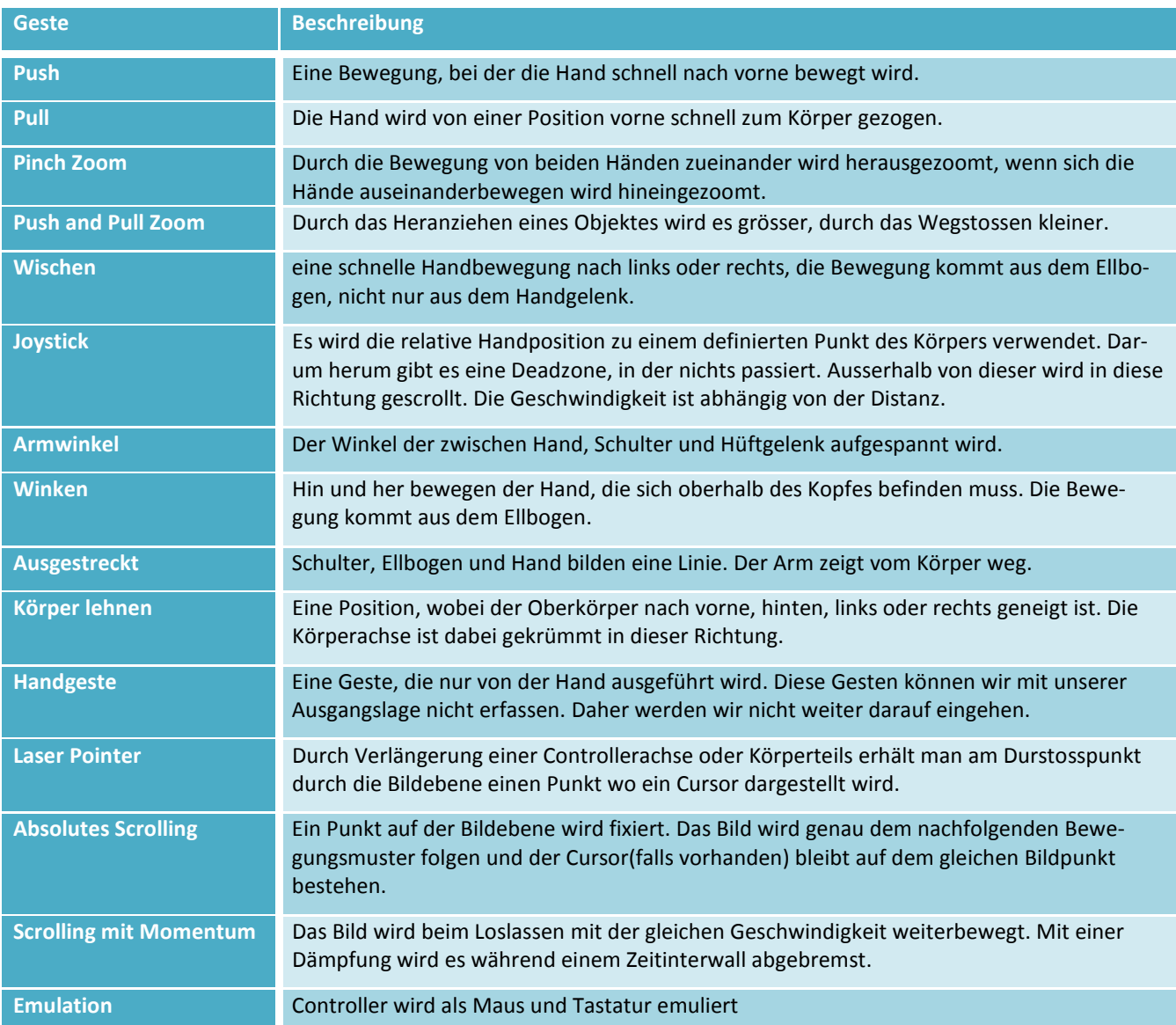

**Tabelle 1: Begrifflichkeiten für Gesten** 

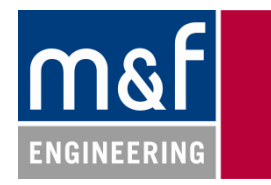

# **3.1 Benutzte Gesten anderer Produkte und Projekte**

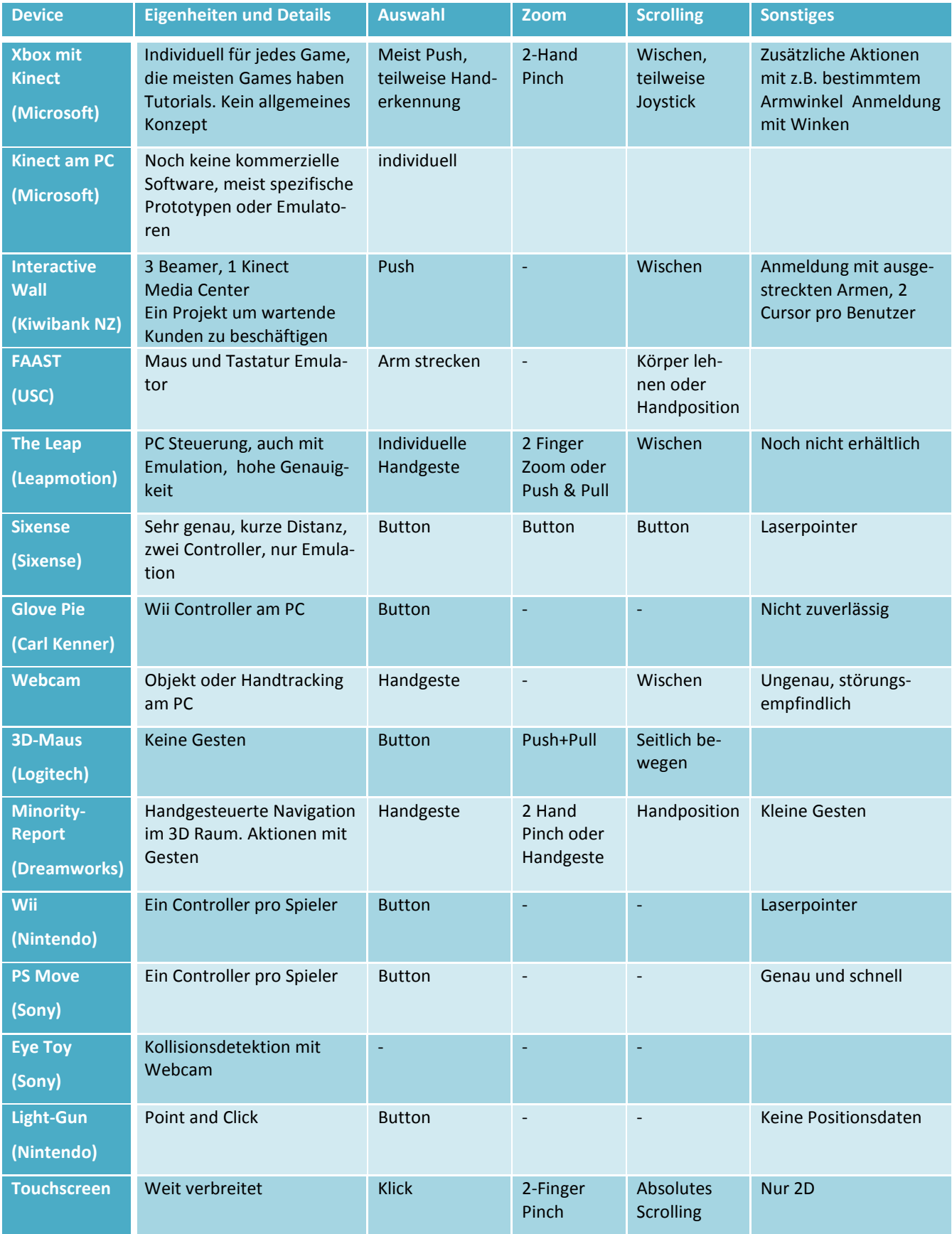

**Tabelle 2: Konkurrenzanalyse** 

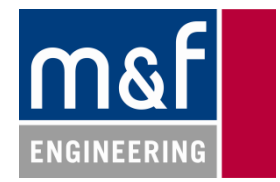

# **3.2 Anforderungen und Evaluation**

Anhand *Tabelle 2: Konkurrenzanalyse* und eigener Überlegungen wurde entschieden, welche Funktionalität mit welchen Gesten sinnvollerweise für ein Industriepanel umzusetzen sind. Der Evaluierungsprozess folgt aus Zeitgründen der Intuition der Autoren und hat nicht den Anspruch auf Vollständigkeit. Dabei wurde eine Liste von bekannten Gesten aus Mobilfunk- und Spieleindustrie erstellt und analysiert (siehe Anhang 8.1).

Es wurde entschieden, dass folgende Funktionalität mit Gesten umzusetzen sei:

- Anmeldung
- Zoom
- Scrollen/Blättern
- Cursor
- Spezialaktionen
- Abmeldung

Für jene Funktionalität wird im Folgenden begründet, welche Geste jeweils optimalerweise einzusetzen ist.

# **3.3 Entscheidung für Gesten**

Wir haben uns entschieden, zwei verschiedene Bedienmodi einzuführen. Der erste ist die **Standardbedienung** mit den zwei Gesten *Zoom* und *Blättern* und eventuell mehreren Auswahlgesten. Der zweite Modus ist die **Joystick-Bedienung**. Dieser Modus kann verwendet werden um komplexere Bedienungen wie Zeigen auszuführen. Er bildet die Funktionen *Zoom*, *Scrollen*, *Zeigen*, *Auswählen* ab. Die Implementierung dieses Modus hat für uns niedrige Priorität.

Beide Modi werden ergänzt um die *Anmelde*-Geste.

#### **3.3.1 Anmeldung –** *Winken*

Hier haben wir uns für Winken entschieden, da diese Geste sehr intuitiv ist und wenige Fehlaktivierungen auslösen wird. Zudem reicht als Bedienhinweis ein Text im GUI.

*Slide To Unlock* wäre ebenfalls sehr intuitiv gewesen, hätte aber zusätzlichen Platz auf dem GUI benötigt. Im weiteren besteht Konfliktgefahr zu *Swipe*-Geste.

Die anderen vorgeschlagenen Gesten wurden nicht repräsentativen Umfragewerten zufolge als zu unintuitiv, bzw. unbequem empfunden.

#### **3.3.2 Zoom –** *Pinch-Zoom*

Aufgrund der Intuitivität haben wir uns für *Pinch-Zoom* entschieden, obwohl beide Hände für die Geste benötigt werden. Die Distanz beider Hände bestimmt den Zoomfaktor. Sobald klar ist, dass gezoomt werden soll ist die Erkennung und die Bedienung einfach. Das Problem besteht darin, den Anfang und das Ende dieser Geste zu erkennen.

Im Joystickmodus wird der Push-/Pull Zoom verwendet – aufgrund der eventuellen Interferenzen mit dem Standardmodus. Sonst kann sind die beiden Modi zu wenig konsistent.

Der *Zoom-Ring* war zwar früher bei analogen Devices vorhanden, ist jedoch im Moment nicht als Geste üblich und könnte deshalb nicht richtig verstanden werden. Auch nicht repräsentative Umfragen haben gezeigt, dass der Zoom-Ring eher für Verwirrung sorgt.

# **3.3.3 Scrollen/Blättern –** *Swipe/Joystick*

Für einfache Applikationen, die keinen Cursor benötigen und wo jeweils nur wenig geblättert werden muss (z.B. Power-Point) werden wir *Wischen* implementieren. Für komplexere Anwendungen werden wir, falls die Zeit reicht, den Joystick verwenden, da dieser sehr gut erkannt werden kann und wir damit zugleich auch einen Cursor erhalten würden.

Den Oberkörper zu bewegen (vorwärts- und zurücklehnen) ist zu anstrengend und nicht mit allen Arbeitskleidern gut möglich.

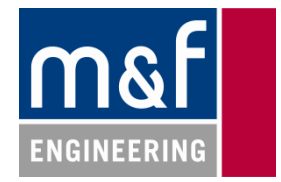

## **3.3.4 Cursor bewegen –** *Joystick*

Nur der Joystickmodus wird einen Cursor unterstützen. Die Implementation eines Mausähnlichen Cursors per Geste ist zu aufwendig (siehe Diskussion 0). Zudem kann man die Funktionalität eines Cursors in Applikationen meist anders nachbilden.

Eine genaue Beschreibung der Funktionsweise des Joysticks finden sie bei der Gesten-Evaluation unter Punkt 0.

Ein 2D Mapping der Handposition entspricht eigentlich ziemlich stark dem Modus, den wir für den Joystick verwenden, daher ist jene Geste nicht mehr zu beachten.

#### **3.3.5 Auswählen – spezielle Gesten/Nicken**

Auch hier sind wir davon abhängig, ob wir uns in einem Bedienmodus befinden, der einen Cursor zur Verfügung hat, oder nicht. Im Joystick-Modus haben wir keine Handgesten mehr zur Verfügung und eine Geste mit der anderen Hand empfinden wir nicht als besonders intuitiv. Deshalb haben wir uns für Nicken entschieden, da es eine gut erkennbare Geste ist.

Bei einem Review wurde aber festgehalten, dass eine Lösung mit einem Timeout intuitiver wäre. Deshalb soll es so umgesetzt werden, dass bei Stillhalten der Hand nach einer bestimmten Zeit (kurz) eine Animation auf dem Cursor beginnt und wenn währenddessen die Hand nicht bewegt wird, ein Klickevent ausgelöst wird. Diese Geste verunmöglicht jedoch Möglichkeiten wie z.B. Doppelklick oder Klicken und Ziehen (drag-and-drop).

In einem Bedienmodus ohne Cursor, wo es nur wenige Objekte mit Interaktionsmöglichkeiten geben wird, können wir wenige Gesten auf diese Objekte legen, die wir schon implementiert haben, z.B. Stossen oder Nicken. Für eine finale Software müsste man hier allenfalls noch ein paar wenige zusätzliche Gesten definieren, was den Benutzer aber nicht überfordern darf. Das heisst, dass nicht mehr als 4 Bedienelemente zur gleichen Zeit aktiv sein sollten, andernfalls wird der Benutzer die Übersicht verlieren. Mittels animierter Icons kann man die Nutzer gut auf die zu verwendende Geste hinweisen.

Diese Geste ist sehr wichtig, jedoch nicht ganz einfach umzusetzen, da es bei anderen Technologien dafür immer einen Button oder eine intuitive Lösung gibt. Das ist bei unserer Lösung nicht der Fall. Durch die grosse Distanz wird es zudem unmöglich Handgesten zu erkennen. Deshalb ist es wichtig beim finalen Programm darauf zu achten, dass möglichst wenige Selektionen gemacht werden müssen.

Thumb-Up wäre sehr intuitiv ist aber auf diese Distanz sicher nicht mehr erkennbar und fällt daher raus.

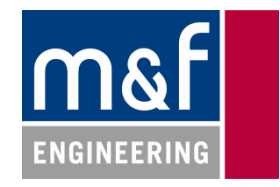

# **3.4 Abhängigkeiten der Gesten**

Im folgenden Abschnitt wird nur auf die Gesten eingegangen, die wir für unser Projekt verwenden, da es sonst unnötig kompliziert werden würde und andere Gesten für unser Projekt nicht von Belang sind.

Wir ordnen die Gesten in Datengruppen ein. Die Datengruppen beschreiben, welche Daten (Skelett-Punkte) in die Berechnung einbezogen werden müssen.

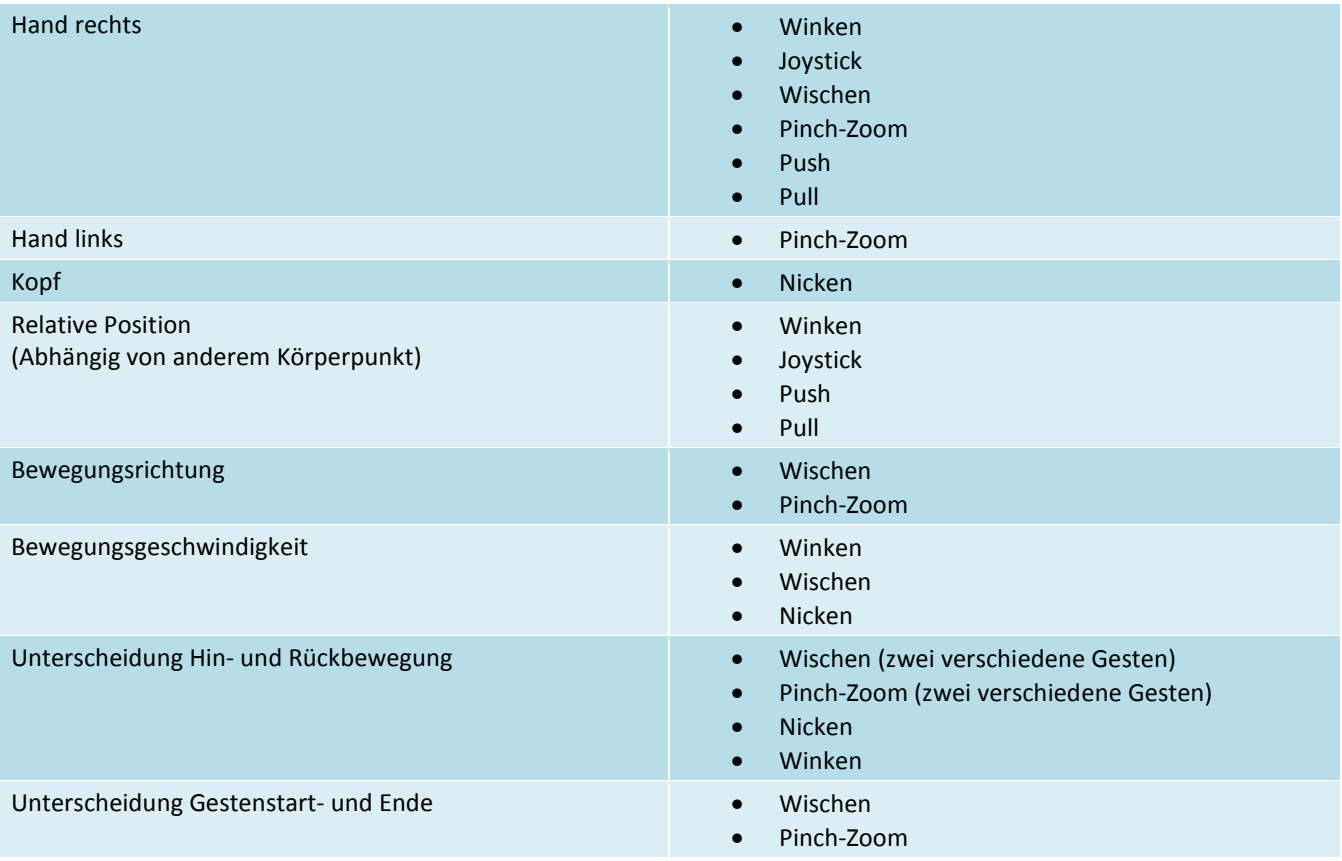

#### **Tabelle 3: Gestenabhängigkeiten**

#### **3.4.1 Bemerkungen**

- Für Pinch-Zoom müssen viele Faktoren analysiert werden. Es ist die komplizierteste, jedoch kann man für die anderen sicher am stärksten profitieren.
- Winken ist eher unabhängig zu anderen Gesten. Es besteht eine geringfügige Ähnlichkeit zu Wischen.
- Joystick verwendet nur die relative Position, dafür ist man auf ein stabiles Inputsignal angewiesen. Diese Geste sollt man erst machen wenn man den Input schon stabilisiert hat.
- Wischen ist ähnlich zu Pinch, aber etwas einfacher, da man nur eine Hand auswerten muss.
- Nicken hat eine ähnliche Charakteristik wie Winken, jedoch müssen andere Skelett-Punkte analysiert werden.
- Push/Pull gehören zum Joystick, es ist lediglich eine andere Achse, die analysiert werden muss.

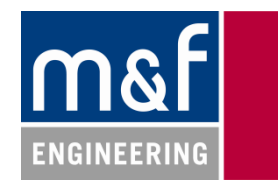

# **4. Framework – Übersicht**

# **4.1 Überlegungen zur allgemeinen Architektur**

# **4.1.1 Events**

Die Architektur der Gestenerkennungssoftware legt den Schwerpunkt auf eventbasierte Prog Programmierung. Dies hat den Vorteil, dass auf Schleifen und Threading verzichtet werden kann. Das verringert die Komplexität der Anwendung. Zur Statussynchronisation können Event-Argument-Objekte verwendet. Dies fördert die Wart- und Anpassbarkeit des Codes. Ein wichtiger Nachteil ist das Memory Management (s.u.).

# **4.1.2 Multi-Layer API**

Die API wird in verschiedenen Layern aufgebaut. Der Benutzer des Gestenerkennungsframework kann entscheiden, welchen Layer und damit auch welche Komplexität er benutzen will. Das hohe Layer bietet einen eingeschränkten Fun Funktionsumfang, den man sehr einfach einbinden kann. Das tiefe Layer bietet Möglichkeit eigene Gesten zu definieren oder auf Low-Level Eigenschaften zuzugreifen. Beide Layer lassen sich kombiniert einsetzen. Beispi Beispielsweise muss sich der Benutzer der API nicht um die Aktivierung der Personen kümmern, kann aber dennoch eigene Gesten definieren – oder umgekehrt. Level Eigenschaften zuzugreifen. Beide Layer lassen sich kombiniert einsetzen. Beispie<br>1976 der API nicht um die Aktivierung der Personen kümmern, kann aber dennoch eigene<br>1987 und der API nicht um die Aktivierung der Pers

# **4.1.3 Berechnungen**

Berechnungen an den 3D-Skeletten sind in eigene Klassen gekapselt, was Korrekturen vereinfacht und Duplicated Code verhindert.

# **4.1.4 Hauptfunktion: Gestenerkennung**

Gesten werden vom GestureChecker (GestureChecker-Statemachine) erkannt. Jener überprüft, ob die Reihenfolge der zu erfüllenden Gestenteile stimmt. Falls die Erkennung erfolgreich war, triggert er die vom API-Benutzer für die erfolgreiche Erkennung hinterlegte Funktion und aktiviert die Erkennungsroutine des nächsten Gestenteils. Bei Misserfolg wird ebenfalls eine hinterlegte Benutzer-Funktion aufgerufen, die Gestenerkennung wird jedoch wieder auf Anfang geschaltet.

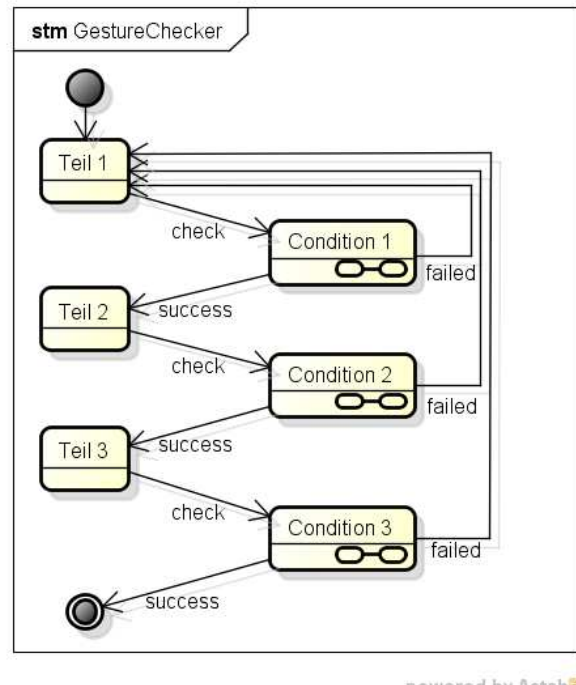

powered by Astah

**Abbildung 2: Vereinfachter Ablauf des Gestenerkennungsmechanismus :** 

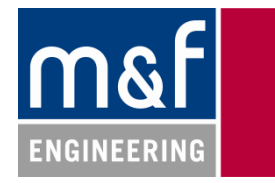

Zusätzlich hat der GestureChecker die Möglichkeit, einen Timeout zu signalisieren. Er hört dabei auf den OnCheck-Event jeder Geste und schaut ob sie in der vorgegebenen Zeit ablief. Er kann jedoch keine laufende Gesten-Überprüfung stoppen – diese Funktionalität hätte die Einfachheit der vorhandenen Architektur gesprengt. Der GestureChecker beschränkt sich bei einem Timeout darauf, die Geste als nicht erfolgreich zu werten und setzt den Status wieder auf den ersten Gestenteil.

## *Unterscheidung zwischen Triggered und Success*

Falls eine Geste nicht nur im Erfolgsfall ein Feedback zurückgeben soll, sondern periodisch die ganze Zeit über, reicht das Modell "Failed/Success" nicht. Für durchgehend auswertbare Gesten wurde der Event "Triggered" in der DynamicCondition eingeführt. Triggered wird so lange aufgerufen bis der betreffende Gestenteil erfolgreich ist oder Misserfolg signalisiert. Im Prototyp sieht man dieses Verhalten beim PinchZoom. Sobald die Ausgangsposition mit beiden Händen eingenommen wurde, triggert die ZoomCondition. Sobald eine gewisse Geschwindigkeit überschritten wird oder die Hände nicht mehr in Zoom-Position sind, signalisiert die ZoomCondition ein "failed". Da diese Geste nur eine Condition besitzt, ruft jene nie Success auf. Die Statemachine muss nicht weiterschalten.

### **4.1.5 Zuweisungsalgorithmus für neue und bestehende Personen**

Die Unterscheidung von mehreren Personen hat Schwierigkeiten bereitet. Die Kinect wechselt die Nummerierung der erkannten Skelette ohne erkennbares System. Deshalb muss die Zuweisung der erkannten Skelette an neue oder bestehende Personen per Software erfolgen. Dies erfordert ein Matching zwischen den bisherigen Skeletten der existierenden Personen und den Skeletten die wir jeweils neu von der Kinect bekommen.

Die Ähnlichkeit eines Skelettes zu einem anderen wird lediglich anhand des Skelettgliedes "Hüfte" bewertet. Diese Bewertung ergibt eine 2D-Matrix mit den Abweichungen als Einträge. Das Problem war nun die Auswertung dieser Ähnlichkeiten. Wie kann man am besten auswerten, welches Skelett welcher Person zuzuweisen ist? Eine Idee war, jeweils das Minimum in der Matrix zu suchen, die Zuweisung zu machen und sowohl Skelett als auch Person aus der Match-Matrix zu löschen. Das ist aber eventuell im Durchschnitt nicht die beste Zuweisung.

Falls die Kinect ein Skelett in einem Frame nicht mehr erkennt, weil z.B. die Sicht durch eine andere Person, oder ein Objekt verdeckt ist, löschen wir die Person nicht direkt, sondern speichern sie in einem Speicher für 5s. Falls sie wieder erkannt wird, wird sie reaktiviert, oder nach der Zeit gelöscht.

Wir entschieden uns vorerst für eine naive Lösung mit Listen, die jedoch gut zu funktionieren scheint:

Es werden drei Fälle unterschieden:

- 1. Es hat mehr Skelette als schon bestehende Personen, d.h. es kam eine Person ins Bild, sie muss aus dem Cache geladen werden oder neu erstellt werden. Zudem müssen ihr die benötigten Events registriert werden.
- 2. Es hat mehr bestehende Personen als neue Skelette, d.h. es ging eine Person aus dem Bild. Sie muss gelöscht/vergessen werden (Die Person bleibt in einem dafür vorgesehenen Cache).
- 3. Es hat gleich viele Personen und Skelette, d.h. Zuweisung muss neu gemacht werden, sonst nichts.

Die Zuweisung erfolgt nun einfach mittels zwei temporärer Listen, aus welchen die gematchten Elemente gelöscht werden. Was übrig bleibt muss nach den drei Fällen (s.o.) beurteilt werden.

#### **4.1.6 Zwischenspeicher für Personen**

Wenn wir von der Kinect in einem Frame kein gültiges Skelett erhalten, entfernen wir die Person aus der Liste der aktiven Personen im Device. Vielleicht wurde jedoch die Person nur kurz verdeckt. Deshalb löschen wir sie nicht direkt, sondern lagern sie mit einem Timestamp in einen Cache. Wenn wir jetzt eine neue Person erhalten würden, schauen wir zuerst, ob eine Person aus dem Cache dazu passen würde. Falls das Skelett im Umkreis von 0.5m (konfigurierbar über eine Konstante) um eine Person aus dem Cache liegt, wird es dieser zugeteilt.

Nach 5 Sekunden (ebenfalls konfigurierbar) werden die Personen im Cache automatisch entfernt. Ein längeres Speichern macht keinen Sinn, sondern erhöht die Gefahr, dass Benutzer unabsichtlich andere Personen hijacken.

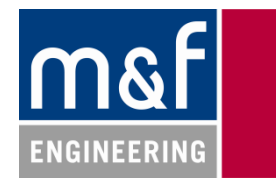

# **4.2 Domain**

Die folgende Domainanalyse ist stark vereinfacht und soll einen groben Überblick über die Gestenerkennungssoftware ermöglichen.

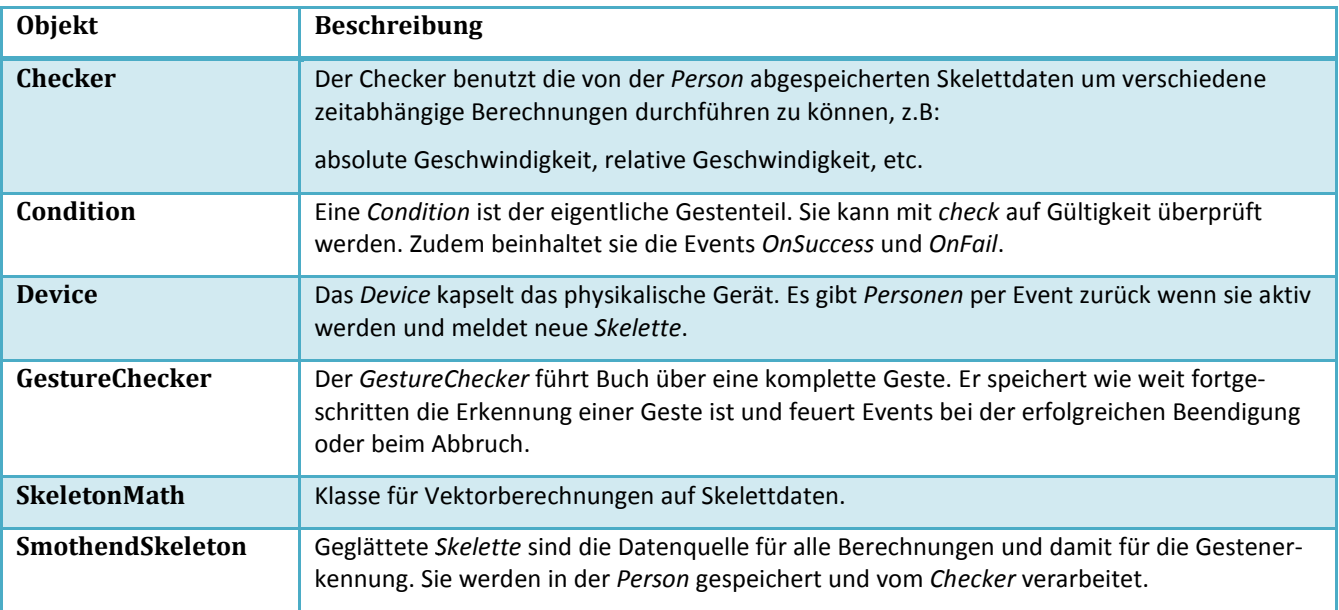

**Tabelle 4: Kurzbeschreibung der wichtigsten Domänenkomponenten**

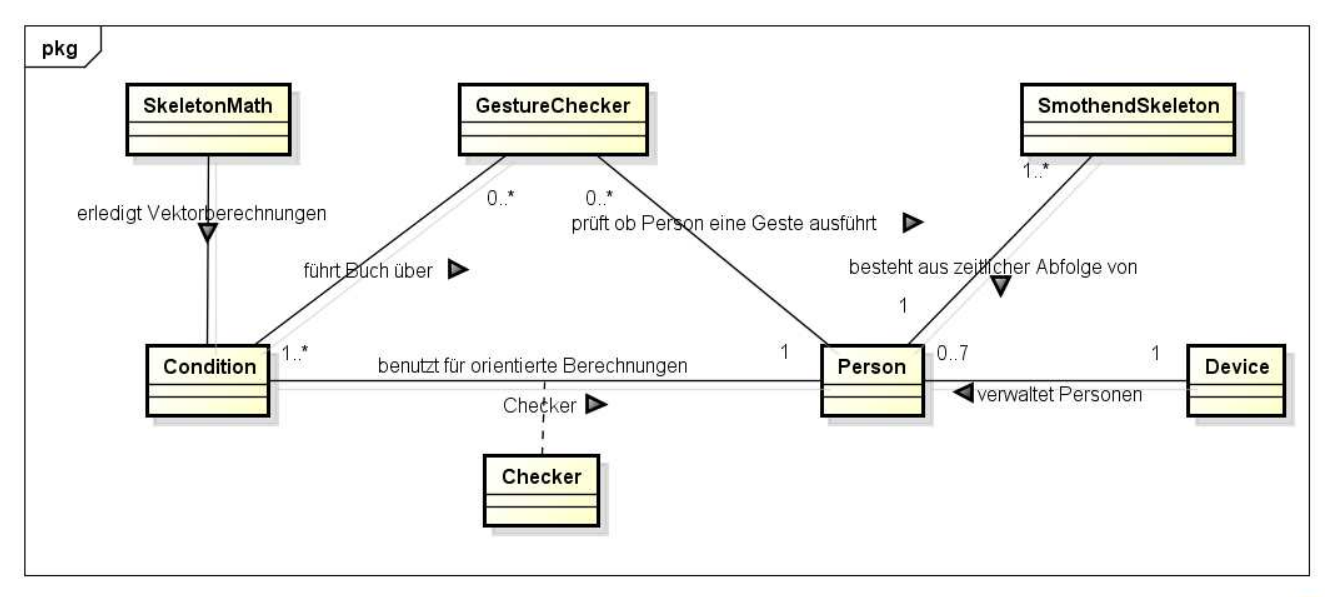

powered by Astahas

## **Abbildung 3: Vereinfache Domainanalyse**

Aufgrund der besseren Übersichtlichkeit wird nicht weiter auf die Funktion der beteiligten Klassen eingegangen. Für weitere Informationen kann die HTML-Dokumentation der API konsultiert werden. Die Sequenz der Erkennung einer Beispielgeste wird jedoch im nächsten Abschnitt noch kurz erläutert. sichtlichkeit wird nicht weiter auf die Fu<br>die HTML-Dokumentation der API konsu<br>nächsten Abschnitt noch kurz erläutert.

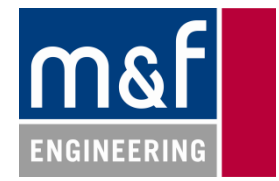

# **4.3 Beispielsequenz einer Geste**

Der Ablauf einer Gestenerkennung lässt sich in drei Phasen aufteilen – grafische Darstellung siehe unten.

1. Initialisierung:

In jedem Framezyklus werden alle *Personen* vom *Device* eindeutig identifiziert. Die identifizierten *Personen* bekommen vom *Device* ihr aktuelles *Skelett* zugewiesen. Jede *Person* erhält so mit der Zeit einen Skelettcache von 10 zeitlich geordneten *Skeletten*, welche für dynamische Berechnungen verwendet werden können.

2. Prüfen:

Nach der Zuweisung vom neuen *Skelett* wird von den der *Person* zugeordneten *GestureCheckern* geprüft ob das aktuelle *Skelett* einen gültigen Kontext für die registrierten *Conditions* bildet. Die *Conditions* feuern Events über den Status des Kontextes (*Success*, *Failed*, *Triggered*).

3. Feedback:

Der *GestureChecker* führt Buch über die Reihenfolge der Gestenteile (*Conditions*). Falls eine Geste komplett fertig durchlaufen wird, ist sie erfolgreich und wird mit einem vom Benutzer bei der API registrierten Event quittiert.

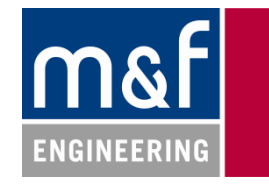

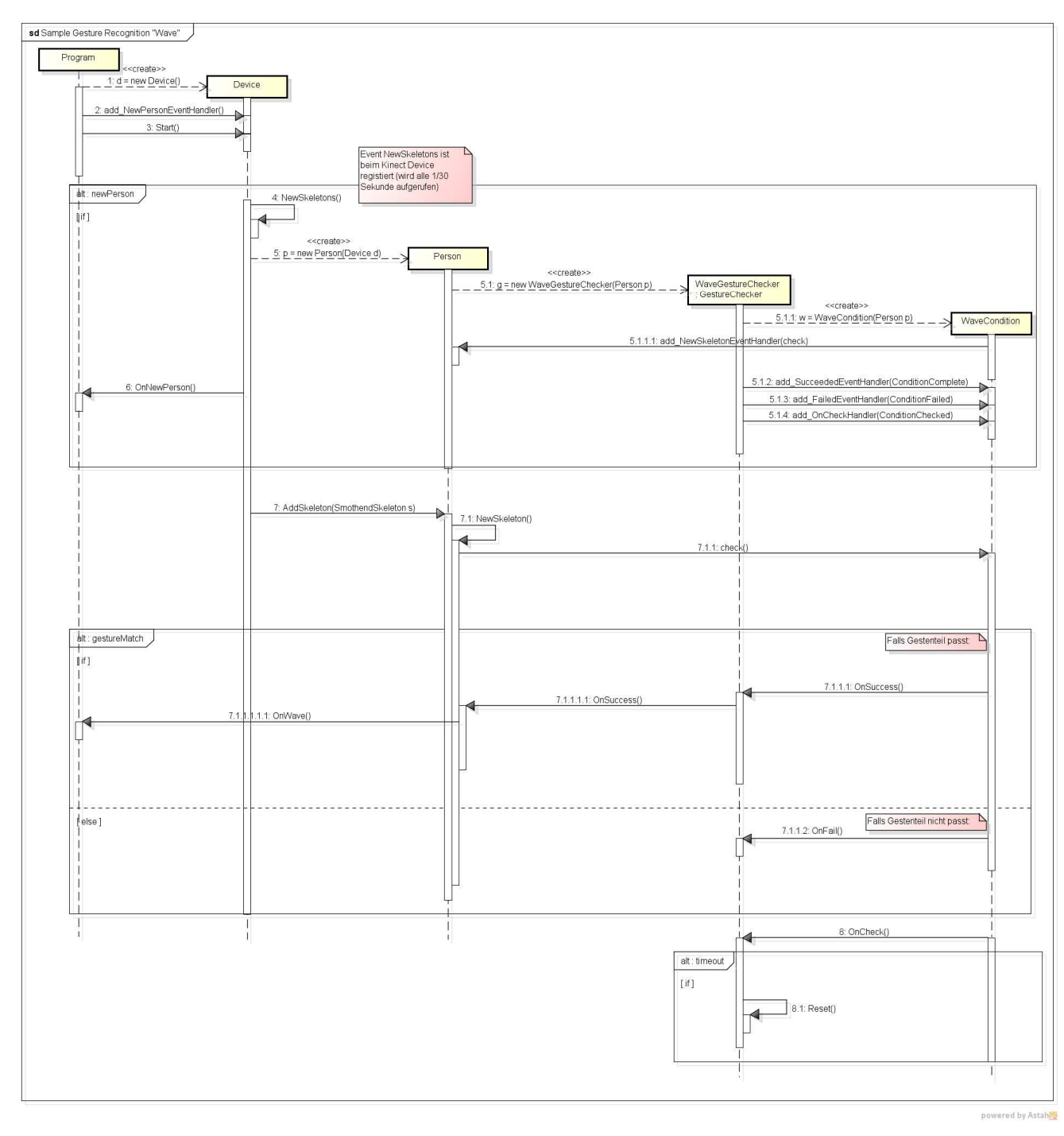

**Abbildung 4: Beispielsequenz des Erkennens einer einfachen Geste. :** 

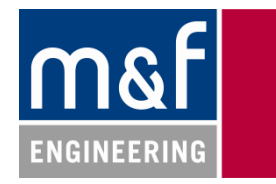

# **5. Framework – Schnittstellen**

Im Folgenden werden die beiden verschiedenen Tiefen der API vorgestellt. Der hohe Layer wendet sich an das reine Benutzen der API. Das tiefe Layer richtet sich an Erweiterungen der API.

Eine ausführliche Dokumentation von Code und API befindet sich in der HTML-Dokumentation auf der beigelegten CD-ROM.

# **5.1 Schnittstellendefinition – Hoher Layer**

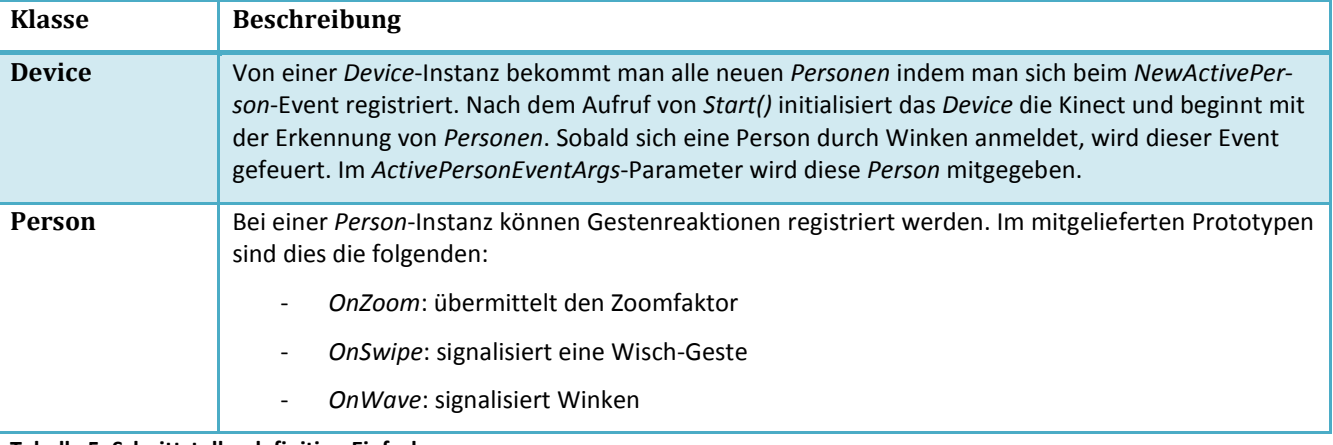

**Tabelle 5: Schnittstellendefinition Einfach** 

#### *Beispiel zur Benutzung der API:*

```
Device d = new Device(); // Erstellen des des Devices
d.PersonActive += NewPerson; // Registrieren auf neue Personen<br>d.Start(); // Starten der Kinect
                                // Starten der Kinect
void NewPerson(object src, ActivePersonEventArgs activePersonEventArgs ) 
{ 
   activePersonEventArgs.Person.OnSwipe += // Auf Swipe der aktiven Person hören
    delegate(object sender, GestureEventArgs e) 
    { 
      Console.Write(activePersonEventArgs.Person.Id // Anzeigen der ID der Person
       + " swiped " +<br>((SwipeGestureEventArgs)e)
                                                         // Casten der EventArgs um weitere
                                                                 Informationen zu bekommen
        .Direction.ToString()); // Ausgeben der Richtung des Swipes
     };
```

```
Technischer Bericht Seite 20 von 38 keite 20 von 38 keite 20 von 38 keite 20 von 38 keite 20 von 38 keite 20 von 38 keite 20 von 38 keite 20 von 38 keite 20 von 38 keite 20 von 38 keite 20 von 38 keite 20 von 38 keite 20 v
```
}

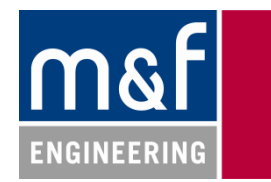

#### **5.2 Schnittstellendefinition – Tiefer Layer**

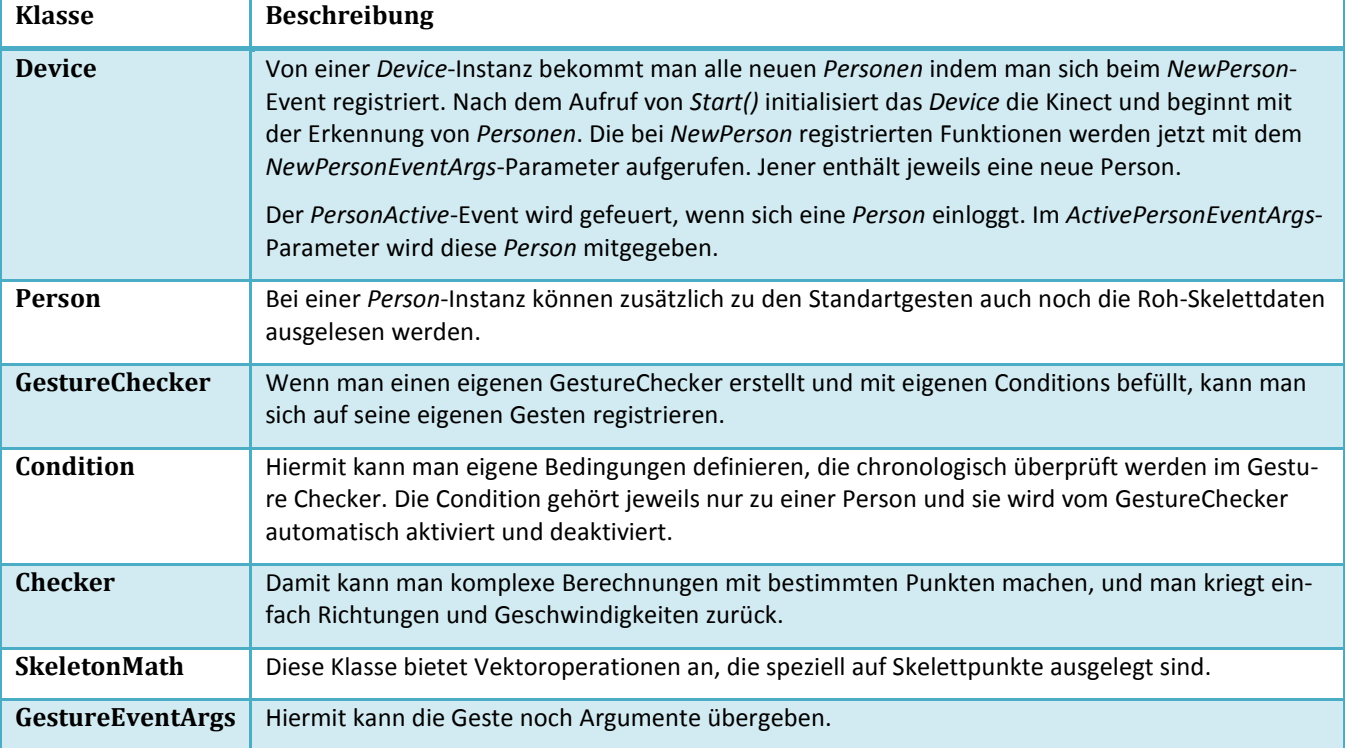

**Tabelle 6: Schnittstellendefinition Erweitert** 

*Im Folgenden sei die Beispielimplementation einer Springen-Geste gegeben. Sie ist sehr einfach gehalten und soll lediglich zeigen mit welchen Mitteln eine neue Geste implementiert werden kann.* 

*Beispiel einer Springen-Geste:* 

```
class Tester
{ 
   private static JumpGestureChecker jgc; 
   static void Main(string[] args) 
  {<br>Device d = new Device();// Erstellen des des Devices
    d.NewPerson += NewPerson; \frac{1}{1} Registrieren auf neue Personen d.Start();
                                             // Starten der Kinect
   } 
  static void NewPerson(object src, NewPersonEventArgs newPersonEventArgs )
    { 
      jgc = new JumpGestureChecker( 
        newPersonEventArgs.Person); // Anlegen des Eigenen GestureCheckers 
      jgc.Successful += delegate 
        { Console.WriteLine("Jump"); }; // Registrieren auf dessen Event 
   } 
} 
class JumpGestureChecker : GestureChecker // Klasse implementiert GestureChecker
{ 
   public JumpGestureChecker(Person p) // übergeben der zu überwachenden Person
   : base(new List<Condition> 
     { 
        new JumpCondition(p) // Anlegen einens GestureCheckers mit einer 
                                                     JumpCondition
      }, 1000){} // timeout ist hier nicht von Belang
    } 
class JumpCondition : Condition // JumpCondition prüft, ob gesprungen wurde
{
```
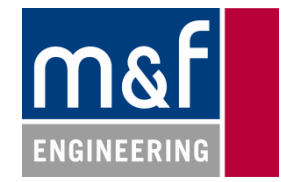

```
private Checker c; \frac{1}{2} // Checker für die Berechnungen
   public JumpCondition(Person p) : base(p) 
   { 
    c = new Checker(p); } 
   protected override void Check( 
                                                  // überprüfung bei jedem neuen Skelett
    { 
     if (c.GetAbsoluteMovement(JointType.HipCenter) // Bewegung der Hüfte
        .Contains(Direction.Upward)) // nach oben?
     { 
       FireSucceeded(this, new JumpGestureEventArgs()); // Condition erfolgreich
     } 
     else
     { 
 FireFailed(this, new FailedGestureEventArgs 
 {Condition = this}); // nicht erfolgreich
     } 
   } 
} 
class JumpGestureEventArgs : GestureEventArgs{} // Args für optionale Parameter
```
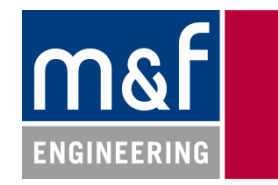

# **6. Erkenntnisse**

# **6.1 Umgebung**

# **6.1.1 Testing**

Wir haben gesehen dass Benutzertests viel Zeit benötigt und applikationsspezifisch durchgeführt werden sollte. Das konnten wir im beschränkten Rahmen unserer Arbeit nicht machen.

Wir haben gesehen, dass es eigentlich zwei Haupt-Teile beim Testen gibt (Software-Test mal ausgeschlossen):

### *Allgemeine Tests*

Dazu gehört das Anpassen von Konstanten bezüglich Erkennung und Verarbeitung der Skelette. Zum Beispiel sind das die Berechnungen in der ausgelagerten Mathematik-Library welche die Koordinaten zu *Directions* mappt, die Zeit für das Cachen von verschwundenen Personen oder der Abstand bei welchem ein neues Skelett einer ähnlichen Person zugewiesen wird.

### *Applikationsspezifische Tests*

Für den Anwendungsprototyp mussten Konstanten zur Verfeinerung der Gesten angepasst werden. Es ist vorstellbar, dass ein GUI eigene Anforderungen an Gesten stellt. Diese sollten in Zukunft parametrisierbar sein. Vorerst besteht diese Konfiguration aus der Anpassung der Konstanten direkt im jeweiligen Gesten-Programmcode.

# **6.2 Technische Analyse der Kinect**

# **6.2.1 Distanz**

Durch Datenblätter hatten wir schon früh herausgefunden, dass die Maximaldistanz, bei der die Kinect Personen erkenne kann bei 4m liegt. Das ist klar weniger als in der Aufgabenstellung gefordert. Eine genauere Analyse unsererseits zeigte, dass bei grösseren Distanzen nichts mehr genau zu erkennen ist. Zudem haben wir festgestellt, dass die Kinect for Xbox 360 noch schlechter ist in der Erkennung. Auch mit der Version 1.6 des SDKs wurde zwar die Erkennungsdistanz des Tiefenbilds vergrössert, doch ist das noch zu ungenau für die Skeletterkennung.

# **6.2.2 Äussere Störeinflüsse**

# *Licht*

Wir haben Versuche gemacht in kompletter Dunkelheit und mit (indirektem) Sonnenlicht. Dadurch wurde die Erkennung aber nicht merklich verschlechtert oder verbessert. Der Infrarot-Laser der Kinect scheint sich von Lichtverhältnissen nicht beeindrucken zu lassen.

# *Erschütterungen*

Durch Verwendung des Beschleunigungssensors in der Kinect können wir Daten, die wahrscheinlich gestört sind durch eine Erschütterung, ignorieren.

#### *Staub, Fahrzeuge usw.*

Diese Störeinflüsse konnten wir in unserer Arbeit mangels Zeit und Infrastruktur nicht analysieren.

# **6.2.3 Genauigkeit**

Bei der Analyse von Testdaten (siehe Anhang) haben wir festgestellt, dass die Daten die Kinect liefert schon sehr genau sind. Sie haben eine Standardabweichung von wenigen Zentimetern und damit gut erkennbare Punkte. Diese Punkte haben wir dann auch für die Gestenerkennung verwendet. Falls es unpassende Werte gab, waren das jeweils einzelne Werte, die wir in unseren gefilterten Funktionen (per Median) entfernen.

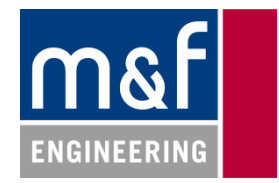

## **6.2.4 Filter-Methoden**

Wir haben verschieden Methoden zur Filterung der Skelettpunkte evaluiert. Wir wenden die Filter jeweils erst auf das Endresultat (Geschwindigkeit/Distanz) an. So können wir Ausreisser von einzelnen Achswerten besser ausgleichen.

- Bildet man den Mittelwert aus verschiedenen Werten gebildet. Dadurch werden jedoch Ausreisser überbewertet.
- Mit dem Median ignorieren wir einzelne Ausreisser, jedoch erhalten wir manche Werte doppelt.
- Durch eine Voraussage des nächsten Punkts kann man Ausreisser ignorieren, jedoch hat man bei Richtungsänderungen der Bewegungen eine Verzögerung, bis diese detektiert wird. Das ist aufwändiger in der Implementierung.

Wir haben uns für den Median entschieden, da er Ausreisser gut filtert und es für uns kein Problem darstellt, wenn wir die gleichen Werte mehrfach erhalten.

# **6.3 Software - Allgemein**

Hier werden nur Punkte aufgeführt, die bei den Problemen und Beschreibung der Architektur nicht erwähnt wurden.

### **6.3.1 Kinect Framework**

Der *SkeletonReady*-Event liefert uns jeweils die neuen Skeletons. Wenn bei der Erkennung die CPU gerade ausgelastet ist, sind dessen Skeletons *NULL*. Man muss deshalb darauf achten, dass das Framework genug Rechenleistung zur Verfügung hat. Zudem müssen erhaltene *SkeletonFrames* nach Verwendung verworfen werden, da es sonst zu einem Speicherleck kommen kann.

### **6.3.2 Zeitmessung**

Timestamps für eine Sortierung oder Zeitmessung einzufügen ist keine gute Idee, da diese durch das CPU-Scheduling verfälscht oder schlimmstenfalls identisch sein können. Da unsere Caching-Strategie vorwiegend auf Hashmaps basierte, wurden uns diese Timestamps zum Verhängnis. Umgangen wurde dieses Problem mit dem Verwenden der Kinect-Timestamps als Hashes. Diese sind genau und diskret.

#### **6.3.3 Directions**

Die Verwendung des Enums *Directions* mit sieben Bewegungsrichtungen hat sich bewährt, obwohl es auf den ersten Blick etwas ungenau scheint. In der Praxis kam raus, dass die Richtungen absolut genügen um Gesten ziemlich genau zu erkennen. Des weiteren vereinfacht es die Arbeit desjenigen der eine neue Geste implementieren will erheblich.

Durch den Faktor, dass wir zu jeder Achse eine Bewegung detektieren bieten sich viele Kombinationsmöglichkeiten und es erhöht die Lesbarkeit des Codes stark. Auch Direction.None, was sich auch durch eine leere Liste äussern würde, vereinfacht die Lesbarkeit des Codes.

#### **6.3.4 Interfaces**

Um ein korrektes Interface in C# abzubilden muss man ein Interface schreiben und eine abstrakte Klasse um eine gewisse Grundfunktionalität zu implementieren. Da wir mehrere Abstrakte Klassen haben, die sogar von anderen ebenfalls Abstrakten Klassen erben, haben wir uns entschieden, dass die Verständlichkeit besser ist, wenn wir keine Interfaces benutzen. Bei einem Codereview von C#-Entwicklern wurde dies kritisiert.

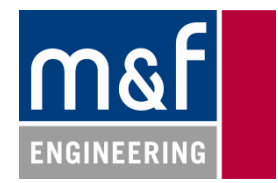

#### **6.3.5 Zeitmessung in der .NET-Umgebung**

Für die Zeitmessung in .NET gibt es verschiedene Möglichkeiten:

DateTime.Now.Milliseconds: Gibt die Millisekunden der aktuellen Sekunde aus, d.h. nur Werte zwischen 0 und 999, damit ist keine sinnvolle Zeitmessung möglich. DateTime.Now.Ticks: Gemäss MSDN die Anzahl Millisekunden seit Systemstart \* 10. – sie sind aber alles andere als genau somit auch unbrauchbar.

#### *Lösung:*

Man kann die Zeitdifferenz in Millisekunden von DateTime.Now und dem 1. Jan. 1970 in Millisekunden für Timeouts verwenden. Durch das Scheduling des CPU taugt diese Methode aber nicht für die Geschwindigkeitsberechnung der Skelette. Für diese haben wir den von der Kinect mitgelieferten Timestamp in den Skeletten gespeichert.

# **6.3.6 Anmeldung**

Die Anmelde-Geste ist bei uns Fix im Code verankert. Das ist eine Einschränkung in der Flexibilität, dafür vereinfacht es die Nutzung des Hohen Levels stark. Weil unser Framework jedoch die Möglichkeit bietet, das Anmelden zu ignorieren und eigene Anmeldegesten zu verwenden, haben wir uns für diesen Ansatz entschieden.

### **6.3.7 Event-Triggers aus Subklassen**

Events, aus Subklassen können nicht direkt aufgerufen werden, sondern müssen in der Subklasse von einer protected Funktion gekapselt werden – in folgendem Stil: *fireSuperclassEvent()*.

Eine andere Möglichkeit besteht darin, die Events der Superklasse virtual zu deklarieren, und sie in der Subklasse zu überschreiben. Dies kann jedoch für den Benutzer zu Verwirrung führen.

## **6.3.8 GestureChecker-Statemachine: Timeouts**

In einem späten Codereview kam raus, dass das Eventbasierte Design und die damit verbundene Flexibilität der Implementation von eigenen Gesten Probleme in der Zeitmessung mit sich brachten. Timeouts wurden nur erkannt, wenn die laufenden Conditions die Ausführung der Check-Methode mit Success oder Failed quittiert haben. Da der Aufruf dieser EventHandler jedoch in der Freiheit des Implementierers liegt, kann es vorkommen, dass ein Defekt im Gestenerkennungscode verursacht, dass eine Geste ewig läuft und doch keinen Timeout signalisiert. Es wurde diskutiert, ob die Zeitbehandlung an die Condition übergeben werden soll. Aufgrund der Überlegung, dass die Zeit Sache des GestureCheckers ist, wurde ein weiterer Event "OnCheck" für die Conditions eingeführt. Jener signalisiert, dass ein Gestenteil überprüft wurde und sagt nichts darüber aus, ob er erfolgreich war oder nicht. Der GestureChecker hört nun auf diesen Event und benutzt ihn zur Überprüfung ob die Geste noch in der vorgegebenen Zeit liegt.

Bei der jetzigen Architektur wäre die Unterscheidung zwischen Condition und DynamicCondition sowie Triggered und OnCheck eigentlich nicht mehr nötig, wenn anstatt dem OnCheck direkt das Triggered von jedem Gesteteil bei der Ausführung von Check aufgerufen werden würde (s.u. beim Sequenzdiagramm). Wir haben uns jedoch gegen die Zusammenlegung der zwei Events entschieden, da wir die Kontrolle über eine Rückmeldung über den Gestenstatus doch dem Implementierer einer Condition überlassen wollen. Deshalb geht OnCheck nie über den GestureChecker hinaus.

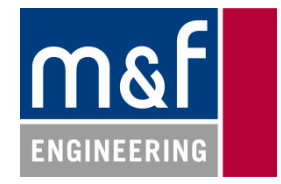

# **7. Ausblick**

Es gibt diverse Punkte, die bei der Weiterführung unserer Arbeit beachtet werden müssen. Im Folgenden sind diese kurz beschrieben.

# **7.1 GUI**

Unser GUI ist nur ein Prototyp. Falls es weiterentwickelt werden soll, muss ein Error-Handling eingeführt werden und die Asynchronität verbessert werden. Wir würden aber nicht empfehlen, unser GUI weiterzuverwenden.

Wenn ein neues GUI entwickelt wird, gibt es zusätzlich zu den üblichen Anforderungen an ein GUI noch zusätzliche Anforderungen:

- Die grafischen Elemente müssen gross sein, dass man diese auch aus der Entfernung erkennt.
- Es darf nur wenig interaktive Elemente auf einer Seite haben, dass für den Benutzer immer klar ersichtlich ist, was welche Aktion beschreibt.
- Alle möglichen Aktionen auf der Seite sollten klar markiert sein.
- Die möglichen Gesten sollten nicht textuell beschrieben werden, da es sonst zu Missverständnissen kommen kann. Es ist für den Benutzer viel verständlicher, wenn man ihm eine kleine Animation in Form eines Strichmännchens zeigt.
- Falls die Bedienzone (Fläche, von wo aus bedient wird) nicht klar definiert ist, wäre es hilfreich, den Nutzer zu warnen, falls er nahe am Rand der Bedienzone steht - er könnte sonst nicht mehr erfasst werden. Das zieht jedoch Änderungen am Framework nach sich.

# **7.2 Framework**

Die aktuellen Gesten wurden noch keinem Benutzertest unterzogen, was die Qualität der Gesten stark verbessern könnte. Auch Konstanten im Kern des Frameworks könnten u.U. noch durch Benutzertests verbessert werden.

- Bei den Gesten sollten zusätzlich noch die Zusatzbedingungen verfeinert werden, was die Erkennung verbessern würde. Das sind keine aufwändigen Arbeiten, aber es braucht einige Tests mit Benutzern um die Probleme zu erkennen.
- Um allfällige Änderungen am Code zu testen kann man unser Mock-Device verwenden (siehe 7.4.2).
- Falls man viele Tests ausführt, würde es sich anbieten, einen weiteren Abstraktionslayer zum *KinectSensor* einzuführen damit man Mocking-Tests durchführen kann, ohne den Code zu ändern.
- Eine Erweiterung des Mock-Devices, sodass man bestimmte Skelettdaten erzeugen kann, würde ermöglichen, Gesten automatisiert zu testen. Das wäre aber ein grosser Aufwand.

# **7.3 Untersuchungen**

Wenn man die Usability verbessern will, sollte man unsere Konkurrenzanalyse noch vertiefen. Es gibt relativ viel kleine Projekte und Analysen zu diesem Thema, die wir aus Zeitgründen nicht auswerten konnten.

Eine andere Möglichkeit, die Usability zu verbessern sind Benutzertests. Mit unserem Framework lassen sich einfach neue Gesten erstellen, die dann anhand vom Feedback der Nutzer verfeinert oder verworfen werden können.

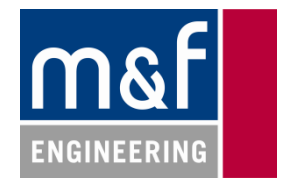

# **7.4 Software - Memory Management**

Das Verwenden von Events hat den Nachteil, dass long-lived Publisher ihre Referenzen zu Event-Subscribern im Speicher behalten und so zu Speicherlecks führen können. Unsere Applikation wurde auf Lecks geprüft und für stabil empfunden.

#### **7.4.1 Code-Analyse der Zuweisungen**

In folgender Tabelle sind alle EventHandler-Referenzen aufgeführt. Es ist ersichtlich, dass praktisch alle EventHandler-Referenzen vom GarbaggeCollector beim Aufräumen einer *Person*-Instanz indirekt im Speicher invalidiert werden. Der Event im Device ist auch unproblematisch, da sowohl die *KinectSensor*- als auch die *Device*-Instanz long-lived sind. Zur Sicherheit wird er jedoch beim Entfernen einer *Person* aus dem Expiration-Cache deregistriert.

Da eine *Person*-Instanz jeweils nur während der Bedienungszeit existiert, sind die verwendeten Events unproblematisch. Der Speicher wird nicht zu sehr beansprucht.

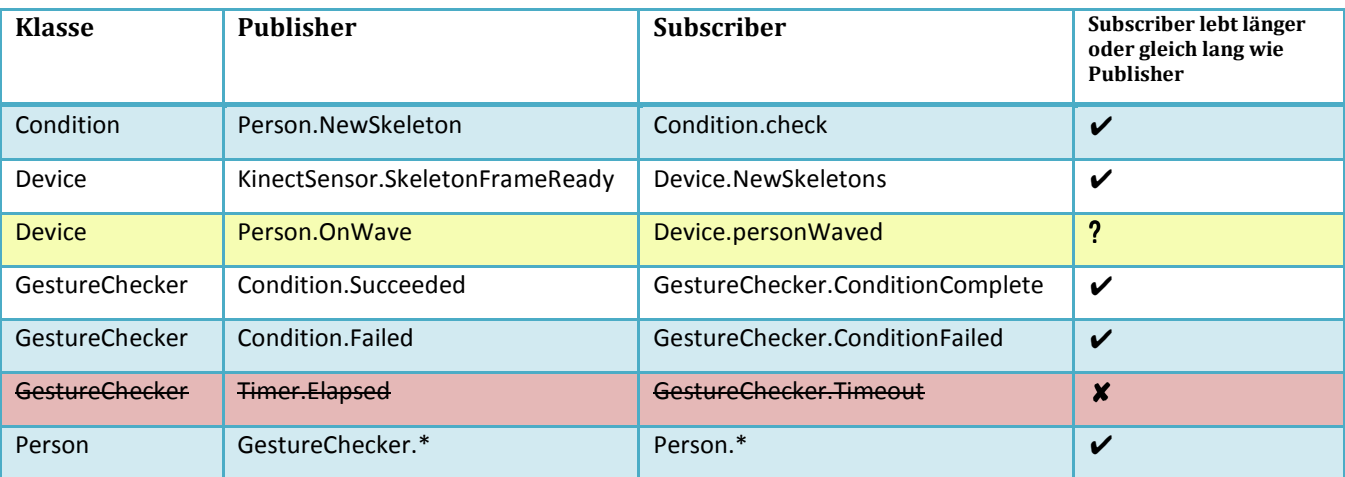

#### **Tabelle 7: Auswertung der Klassen mit Events**

Bemerkung: Der Publisher hält jeweils eine Referenz auf den Subscriber, nicht aber umgekehrt.

Die einzige Ausnahme bildete die Verwendung der *Timer*-Klasse im *GestureChecker*. Der *Timer* registrierte sich bei System Events um den erfolglosen Ablauf einer Geste durch einen Timeout abzubrechen. Durch das Verwenden von vielen *GestureCheckers* entstand ein Speicherleck (siehe unten). Der Timer wurde durch eine einfachere Zeitmessung ersetzt und wird gar nicht mehr verwendet.

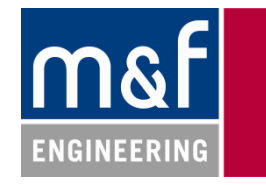

#### **7.4.2 Online-Analyse mit Mocking Analyse**

Zum Testen der Stabilität des Speichers wurde ein *Device (MockingDevice)* vorgetäuscht und das Erscheinen und Verschw Verschwinden von vielen Personen vorgetäuscht. Zudem wurden kritische Klassen wie *Condition*, *GestureChecker* und EventArgs mit grossen Byte-Arrays aufgepumpt. So wurde das einzige Speichleck schnell sichtbar.

Was zum Problem wurde war die Verwendung des C#-Timers. Jener wurde benutzt um auf einen Timeout in der GestureChecker GestureChecker-Statemachine zu reagieren. Dabei behielt ein System-Event des Timers jeweils praktisch alle Objekte der Applikation. Durch die automatisierte Analyse mit *SciTech .NET Memory Profiler<sup>2</sup>* konnten die aufgepumpten Objekte zurückverfolgt werden. Im dem Allocation-Tree ist gut sichtbar, dass praktisch alle Instanzen der Applikation<br>vom Timer gehalten werden.<br>Da aus der Analyse der Aufrufshierarchie zusätzlich ersichtlich war dass der vom Timer gehalten werden.

Da aus der Analyse der Aufrufshierarchie zusätzlich ersichtlich Timer sehr viel Rechenzeit verbrauchte, wurde komplett auf diese Klasse verzichtet. Stattdessen wird jetzt eine weniger komplexe Zeitmessung aufgrund der Systemzeit verwendet um den Timeout einer Geste zu messen.

#### *Details zu den Mocking-Klassen*

Die Datei *MockDevice.cs*<sup>3</sup> enthält die drei von uns verwendeten Fake-Klassen *MockSkeleton*, *MockSkeletonFrameReadyEventArgs* und *MockKinectSensor*.

Mit der Klasse MockSkeleton wird bei der Instanzierung ein Skelett gefaket. Theoretisch könnte man sich hier einklinen um Bewegungen und Posit Positionen eines Skeletts vorzutäuschen. Wir verzichten jedoch darauf, da es uns lediglich um das Finden der Speicherlecks ging.

Die Klasse *MockKinectSensor* kann anstatt des richtigen *KinectSensors* im Device verwendet werden. Es werden längst nicht alle Funktio Funktionen des physikalischen Gerätes abgebildet, jedoch genug um Fake Fake-Skelette einzuspielen.

Die *MockSkeletonFrameReadyEventArgs* werden benutzt um der Personen-Erkennungsfunktion im *Device* die gefakten Skelettdaten zuzuspielen.

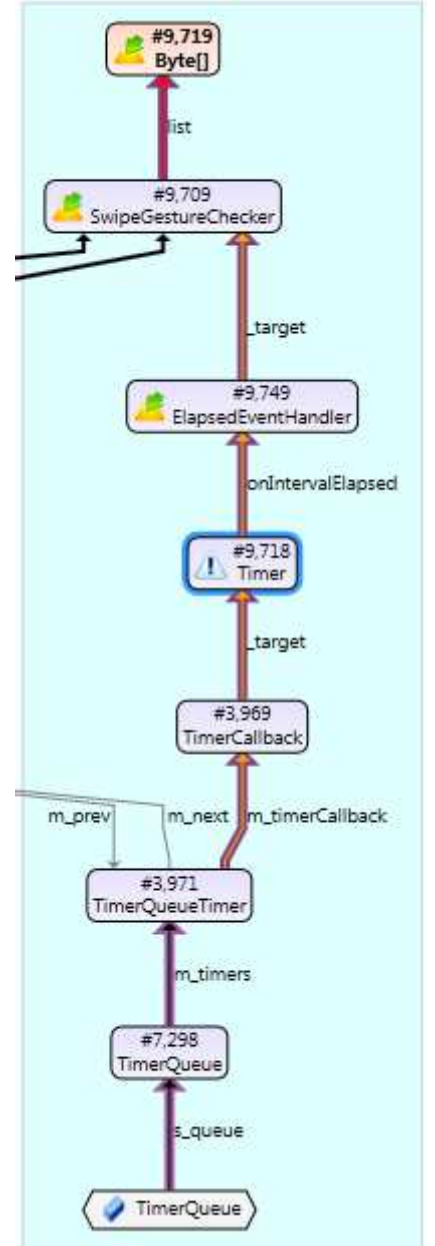

**Abbildung 5 5: Speicherkritischer Trace der Timer-Klasse Klasse**

were manners<br>2 Siehe für Dokumentation und Software: http://memprofiler.com/

<sup>&</sup>lt;sup>3</sup> Diese Datei ist nicht im C#-Projekt eingebunden, sondern befindet sich im Unterordner *mocking*.

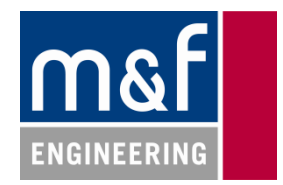

# **8. Anhang**

# **8.1 Gestenevaluation – mögliche Gesten**

Für die Bedienung eines herkömmlichen Touch- oder Gesten-basierten Computer-Systems werden im Allgemeinen diese Gesten unterstützt:

- Anmeldung
- Zoom
- Scrollen/Blättern
- Cursor
- Spezialaktionen
- Abmeldung

Im Folgenden wurde frei formuliert, was für Gesten zur Umsetzung dieser Funktionalität möglich sind. Anhand dieser Beschreibungen wurde entschieden welche Gesten für ein Industriepanel sinnvoll sind.

# **8.1.1 Anmeldung**

Diese Geste ist wichtig oder gar kritisch, um dem System mitzuteilen, dass man es jetzt bedienen möchte oder darf. Es ist schwierig dafür eine gute Geste zu finden, die dem Benutzer klar ist. Es ist für einen Benutzer ungewohnt, dass er einem System signalisieren muss, dass er interagieren möchte. Alle anderen Inputsysteme reagieren sofort auf einen Input.

### *Arme nach aussen Halten*

Diese Geste ist ziemlich eindeutig, was Fehlaktivierungen minimieren würde. Der Nachteil ist, dass diese Geste relativ viel Platz braucht, was andere Personen behindern könnte. Zudem braucht es eine Information, da diese Geste nicht intuitiv ist.

#### *Slide to Unlock*

Diese Geste wird vielen Benutzern bekannt sein – es braucht keine Anleitung dafür. Dafür ist die Erkennung schwieriger, da die Position der Hand nicht klar definiert ist. Es kann zu einer irrtümlichen Aktivierung kommen, wenn nur schon eine Person vorbeiläuft. Dafür braucht diese Geste wenig Platz. Es gilt zu beachten, dass Apple hat darauf ein Patent<sup>4</sup> hat. Obwohl es darauf basiert, dass eine Geste auf einem Bild ausgeführt wird und nicht in der Luft, müsste man rechtlich abklären, ob man die Geste so verwenden dürfte.

# *Winken*

Diese Geste ist bei den meisten Systemen umgesetzt und ziemlich selbsterklärend. Dem Benutzer müsste lediglich signalisiert werden, dass er Winken soll. Die Erkennung dieser Geste ist etwas einfacher als *Slide to Unlock*, aber auch hier können selten Fehlaktivierungen vorkommen. In den ersten Wochen des Einsatzes könnte es bei den Mitarbeitern zu Missverständnissen kommen, wenn sie eine Person winken sehen, da dies eine übliche Geste zwischen Personen ist um Aufmerksamkeit zu erlangen. Das exponiert den Benutzer und lenkt andere ab in einer grossen Halle.

# *Militärischer Gruss*

Die militärischen Grüsse sind allgemein bekannt und intuitiv. Es stellt sich die Frage, ob die Benutzer bereit sind, vor einem elektronischen System zu salutieren. Das System erscheint u.U. unsympathisch und wird nicht akzeptiert.

# *Verbeugen*

l

Intuitive Geste, die jedoch u.U. unbequem sein kann (Arbeitskleidung). Zusätzlich stellt sich die Frage, ob eine Verbeugung nicht als Unterwerfung verstanden wird und somit keine Akzeptanz bei den Benutzern findet.

<sup>4</sup> US Patent *US 8286103 B3* (9.10.2012): *http://assets.sbnation.com/assets/1522863/US8286103B2.pdf*

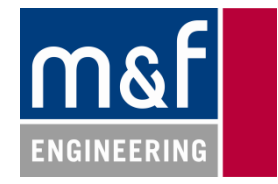

#### **8.1.2 Zoom**

Zoom ist eine optionale Funktionalität eines Computersystems. Sie ist nicht nötig, vereinfacht jedoch viel. Es wird einfachen, den Überblick über eine Applikation zu erhalten. Zudem können Details dem Benutzer einfacher verfügbar gemacht werden. Für dem Zoom kommen nicht viele Gesten in Frage, da meist zwei Hände einbezogen werden müssen.

#### *Pinch*

*Pinch-Zoom* ist auf Touchscreens sehr stark verbreitet und dürfte daher den meisten Benutzern klar sein. Die Adaption in den 3D-Raum könnte sich jedoch als schwierig erweisen. Durch den Umstand, dass die Hände in sehr viele Richtungen zueinander und auseinander bewegt werden können, ist die Erkennung hierbei schwieriger und könnte mit anderen Gesten interferieren. Unklar ist ebenfalls, wann die Zoomfunktion aktiviert werden soll und wann der Benutzer seine Hände bewegt, damit er nachher eine Zoomfunktion auslösen kann (Fehlaktivierungen). Zudem werden für diese Geste beide Hände benötigt, im Industrie-Umfeld wäre eine einhändige Bedienbarkeit sicher ein Vorteil (s.u. Joystick).

#### *Push/Pull*

Dabei kann mit einer Hand gezoomt werden. Wenn man die Hand nach vorne bewegt, wird je nach Distanz der Bewegung in einer bestimmten Geschwindigkeit hineingezoomt. Umgekehrtes gilt für eine Bewegung nach hinten.

Je nach Darstellung ist auch diese Geste sehr intuitiv und für jeden Benutzer logisch. Diese Geste ist sehr einfach zu erkennen und eindeutig. Dadurch wird es zu wenigen Fehlaktivierungen kommen. Jedoch ist auch hier unklar, wann der Benutzer zu einer solchen Bewegung ansetzen will und wann er sie wirklich ausführen will. Diese Geste kann jedoch nur mit einer Hand bedient werden.

Wenn man diese Geste verwendet kann man logischerweise Stossen und ziehen nicht mehr für eine Auswahl verwenden.

#### *Kreis Zeichnen*

Hierbei kann der Benutzer mit einer Hand einen Kreis in die Luft zeichnen und je nach Richtung wird hinein der herausgezoomt. Das ist zwar nicht besonders intuitiv, dafür aber schnell erklärt und es kann ziemlich stabil erkannt werden. Es wird wenig Interferenz mit anderen Gesten haben. Eine sicherte Erkennung ist aber erst ab einem bestimmten Kreisdurchmesser möglich. Diese Geste ist vor allem für Benutzer des Mobiltelefons *Nokia N900* interessant, da sie dort verwendet wird – auch der *Apple iPod* setzt auf ein Drehrad.

# **8.1.3 Scrollen/Blättern**

Bei den meisten evaluierten Systemen wird Scrollen dem Blättern gleichgesetzt. Blättern wird dabei als Einrastfunktion für Scrollen umgesetzt.

#### *Wischen*

Diese Geste wird praktisch bei fast allen Produkten/Projekten verwendet. Da man die Geschwindigkeit der Bewegung analysieren kann, werden einerseits Fehlaktivierungen minimiert, andererseits kann man die Distanz und die Geschwindigkeit auf die Scroll-Geschwindigkeit übertragen.

#### *Joystick*

Diese Bewegung ist nicht ganz so intuitiv wie andere, dafür hat sie den Vorteil, dass man nicht "nachgreifen" muss. Zudem sind bei dieser Bewegung der Platzbedarf und der Bewegungsradius grösser. Je nach Gestaltung des GUIs ist auch diese Geste intuitiv und sollte allen Nutzern klar sein – z.B. wenn nur noch der Joystick zur Bedienung benutzt wird (s.u.).

#### *Oberkörper bewegen*

Gezoomt würde hier per vor- und rückwärtslehnen. Diese Geste ist nicht intuitiv und braucht sicher eine Anleitung. Zudem ist sie für unser Umfeld mit spontanen Nutzern nicht wirklich geeignet. Unter Umständen ist sie auch unbequem. Aus technischer Sicht ist diese Geste wahrscheinlich schwierig auszuwerten falls der Benutzer weit weg steht.

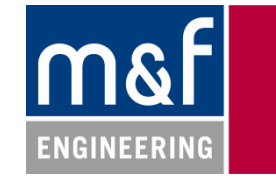

#### **8.1.4 Cursor bewegen**

#### *Joystick*

Dabei wird die Handposition relativ zum Körper analysiert. Es gibt eine Startposition, welche der Benutzer setzt indem er die Hand still hält. Von dieser Startposition aus gelten dann zwei Deadzones (Kugeln oder Kreise, je nach Zahl der benötigten Dimensionen). Innerhalb der kleinen inneren Deadzone (Steady-Zone: rot) passiert gar nichts. Sobald die Hand diese verlässt, bewegt sich der Cursor in die gleiche Richtung mit einer statischen Geschwindigkeit. Diese ist<br>abhängig von der Distanz zur Grenze der Steady-Zone. Wenn die Hand die äussere Deadzone<br>(Moving-Zone: grün) verlässt, wir das S abhängig von der Distanz zur Grenze der Steady-Zone. Wenn die Hand die äussere Deadzone (Moving-Zone: grün) verlässt, wir das Scrolling aktiviert, wobei die Geschwindigkeit wiederum von der Distanz abhängig ist. Ab wann auf welcher Achse gescrollt wird, müsste noch festgelegt werden.

Bei Verwendung des Cursor-Modus werden die Cursorfunktion und das Scrolling kombiniert. Das ist stabil erkennbar und hat keine Interferenz mit anderen Gesten. Gesten. Jedoch wird von der Kinect ein stabiler Input gefordert. Laut unseren Analysen sollte das möglich sein (siehe A Anhang 8.4.1). Bei Verwendung des Cursor-Modus werden die Cursorfunktion und das Scrolling kombiniert. (Abbildung 6: Joystick<br>Das ist stabil erkennbar und hat keine Interferenz mit anderen Gesten. Jedoch wird von der (Siehe An-Kinect ein

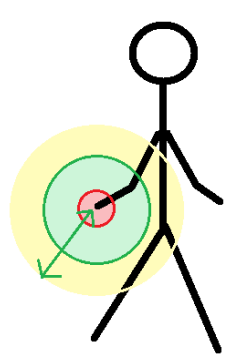

**Abbildung 6: Joystick Deadzones** 

#### *Zeigen*

scheinlich eine Kalibrierung für jede neue Session. Zudem wird die Nutzung der Geste "Push" verunmöglicht. Für den Benutzer ist diese Geste sehr intuitiv (siehe Diskussion 0).

#### *2D Mapping der Handposition*

Die Handposition wird vor dem Körper mit angewinkeltem Arm ausgewertet. Diese Geste ist für Benutzer gewöhnungsbedürftig und nicht sehr stabil erkennbar. Dafür interferiert sie nicht mit anderen Gesten und es wäre möglich, pro Hand einen Cursor darzustellen. Klicken könnte dann durch Zeigen umgesetzt werden. bedürftig und nicht sehr stabil erkennbar. Dafür interferiert sie nicht mit anderen Gesten und es wäre möglich, pro Han<br>einen Cursor darzustellen. Klicken könnte dann durch Zeigen umgesetzt werden.<br>**8.1.5 Auswählen**<br>Di

#### **8.1.5 Auswählen**

Button oder eine intuitive Lösung gibt - etwas, das der Benutzer mit der Hand/Maus berühren kann. Das ist bei unserer Lösung nicht der Fall. Der Benutzer steht in grosser Entfernung zum zu bedienenden Bildschirm. Durch die grosse Distanz wird es zudem unmöglich Fingergesten zu erkennen. Deshalb ist es wichtig beim finalen Programm darauf zu achten, dass möglichst wenige Selektionen gemacht werden müssen oder dass man dafür Mechanismen wie die spezielle Auswahlgesten verwendet, z.B. Geste 1 für Button 1, Geste 2 für Button 2, etc.

#### *Stossen*

Diese Geste ist bei anderen Projekten am häufigsten umgesetzt und dürfte dem Benutzer intuitiv einigermassen klar sein. Dafür ist es bei dieser Bewegung sehr wahrscheinlich, dass währenddessen der Cursor bewegt wird - dies kann zu einer Fehlaktion führen. Beim Zoom-Ende kann dieses Problem auch auftreten.

#### *Spezielle Gesten mit der anderen Hand*

Hier sind verschiedene Gesten denkbar z.B. Stossen, Winken oder ausstrecken. Dadurch werden Fehleingaben minimiert, jedoch ist das einiges weniger intuitiv und benötigt ev. beide Hände. Ende kann dieses Problem auch auftre<br>**en Hand**<br>denkbar z.B. Stossen, Winken oder au<br>ntuitiv und benötigt ev. beide Hände.

#### *Grab*

Dabei wird ein Objekt gepackt und zu sich gezogen. Das ist etwas einfacher zu erkennen, Cursorverschiebungen werden weniger häufig vorkommen. Je nach Gestaltung des GUIs ist diese Geste intuitiv klar. Unter Umständen kann die Implementation einer solchen Geste ziemlich schwierig sein, da spezifische Geschwindigkeiten analysiert werden müssen.

#### *Nicken*

Diese Geste ist intuitiv relativ klar und sollte gut zu erkennen sein. Fehlaktivierungen sind denkbar, wenn sich der Benutzer gerade mit jemand anderem unterhält. Das kann jedoch anhand der Blickrichtung korrigiert werden.

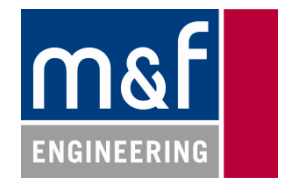

#### *Timer*

Wenn der Benutzer seinen Cursor nicht bewegt, beginnt ein sichtbarer Timer abzulaufen. Wenn dieser abgelaufen ist, gilt die Selektion, wenn er bewegt wird. Problematisch ist hierbei eine saubere Kalibrierung. Ebenso muss erkannt werden, wann der Benutzer etwas zeigen möchte und wann er wirklich etwas selektionieren möchte.

#### *Thumb Up*

Eine sehr intuitive Geste, jedoch nicht machbar mit Kinect auf diese Distanz. Zudem wäre sie nicht für spezielle Arbeitskleidung (Handschuhe) einsetzbar.

### **8.1.6 Spezialaktionen (spezielle Aktionen)**

Spezialaktionen werden benutzt um eine einmalige Funktion abzubilden. Der Benutzer nimmt eine Position ein oder führt eine Bewegung aus um eine Aktion zu starten, die nicht wiederholbar ist. Solche sind für unser Projekt nicht nötig, ausser man würde sie für die Anmeldung einsetzten. Dadurch haben wir uns nicht auf solche konzentriert bei der Recherche.

#### *Bestimmter Winkel zwischen Körper und Armen*

Diese Geste ist nicht besonders intuitiv und braucht eine Anleitung. Dafür ist sie gut zu erkennen.

# **8.1.7 Abmeldung**

Die Abmeldung geschieht automatisch nach einem Timeout wenn der Benutzer das Sichtfeld der Kinect verlässt. Eine manuelle Abmeldung könnte durch das nochmalige Ausführen der Anmelde-Geste umgesetzt werden.

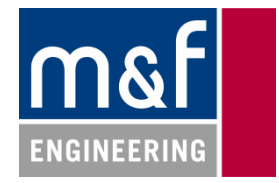

# **8.2 Diskussion Maus-Cursor via Zeigen**

Am Anfang des Projektes stand zur Diskussion, ob man eine Cursor-Geste implementieren solle. Das wäre sicherlich interessant gewesen. Die Implementierung der Zeigengeste mittels Arm wäre zwar technisch u.U. machbar, aber zu komplex für den Umfang unserer Arbeit. Da wir zusätzlich noch vermuten, dass der Benutzer wahrscheinlich mit den Fingern zeigen würde, wäre die Komplexität, diese sowieso schon schwierige Aufgabe zu meistern, vermutlich ins unendliche gestiegen. Das Erkennen von Fingern selbst scheitert an den technischen Möglichkeiten der Kinect über grosse Distanzen und ist nur sehr nahe möglich. Wir arbeiten aber eher am Distanzlimit der Kinect.

# **8.3 Microsoft Kinect Skelett-Koordinatensystem**

Die Kinect erstellt aus den Tiefendaten des Infrarot-Sensors 3D-Skelette von erkannten Personen (Aktuell 7, Stand Dez. 2012). Dabei besteht ein Skelett aus einer Liste von Gliedern mit Koordinaten in Metern. Das erkannte Skelett wird automatisch auf eine horizontale Ebene justiert und verwendet das folgende Koordinatensystem.

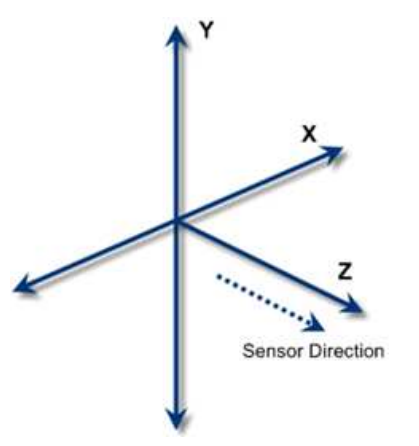

**Abbildung 7: Skelett-Koordinatensystem Kinect** 

Mit Beamer-Tests haben wir herausgefunden, dass die 3D-Informationen integraler Bestandteil der Skeletterkennung sind. Wahrscheinlich werden intern zwar 2D-Information verwendet, diese alleine reichen jedoch nicht aus für die Erstellung eines Skeletts.

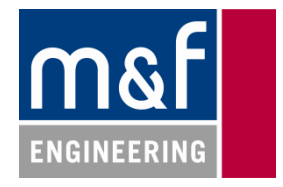

# **8.4 Testdaten Koordinatenstabilität**

Im Rahmen der Technischen Evaluation der Kinect wurden am Anfang des Projektes die Möglichkeiten der Kinect-Skelett-Erkennung analysiert. Konkret wurden wichtige Positionen auf ihre Stabilität untersucht. Die Testperson war jeweils immer ca. 4m von der Kinect entfernt – knapp an der technischen Erkennungslimite). Es wurden jeweils 300 Samples aufgenommen.

Weitere Messdaten sind auf der CD vorhanden.

#### **8.4.1 Rechte Hand vor dem Körper**

Die rechte Hand befindet sich angewinkelt vor dem Körper. Es ist ersichtlich, dass die Genauigkeit der erkannten Punkte bei vor der Kamera verborgenen Gliedern abnimmt (Ellbogen rechts).

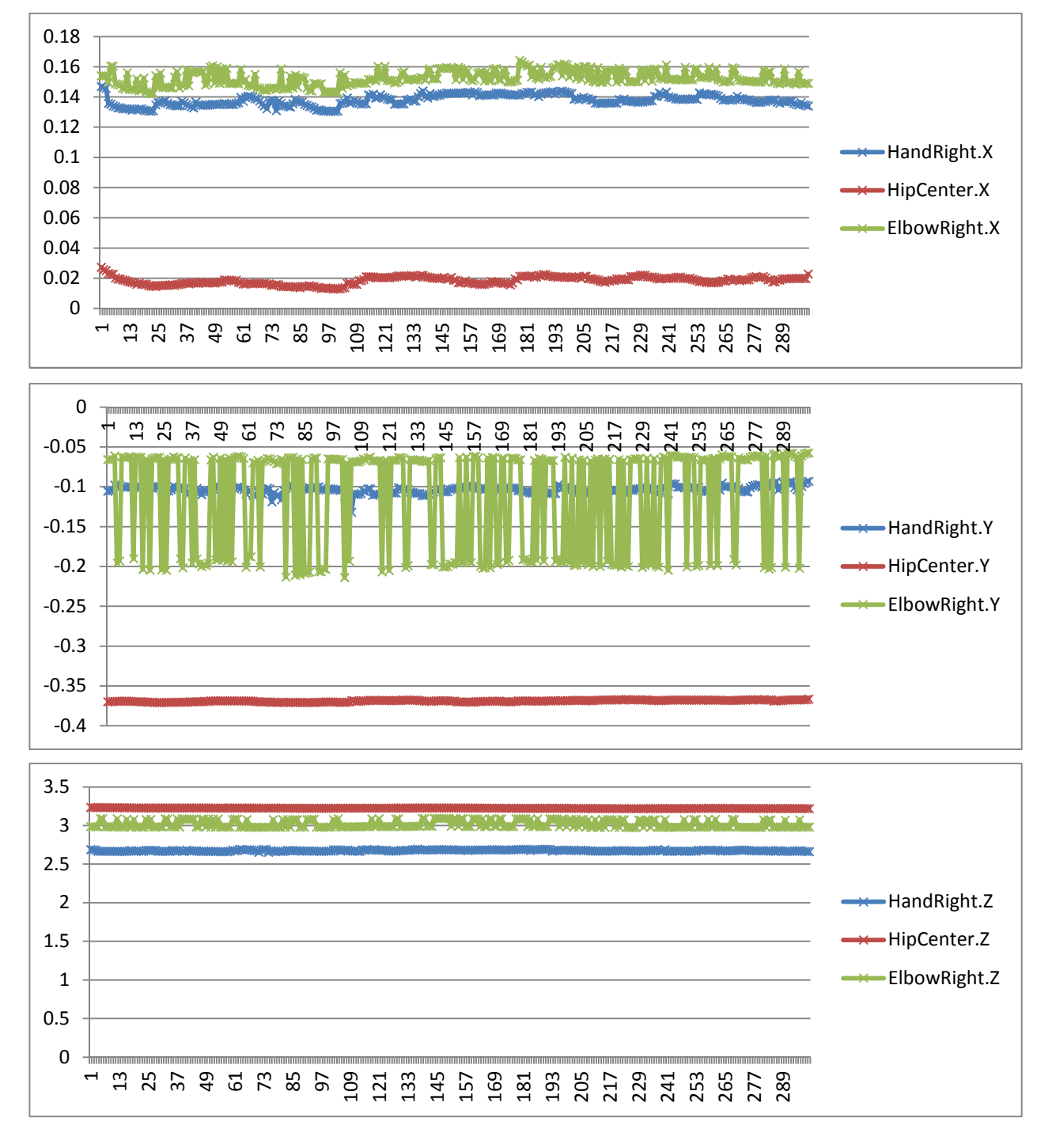

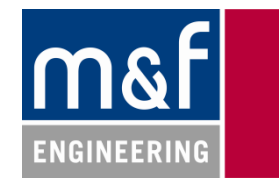

# **8.4.2 Rechte Hand hinter dem Körper**

Die zum Sensor gewendete Person hielt den rechten Arm und die rechte Hand unten so weit nach hinten gesteckt wie ohne Anstrengung möglich. Da der Arm erkannt wird, bleibt die Genauigkeit des Ellbogens diesmal gut. Die Genauigkeit der Hand leidet jedoch erheblich, da der Arm seine genaue Position überdeckt.

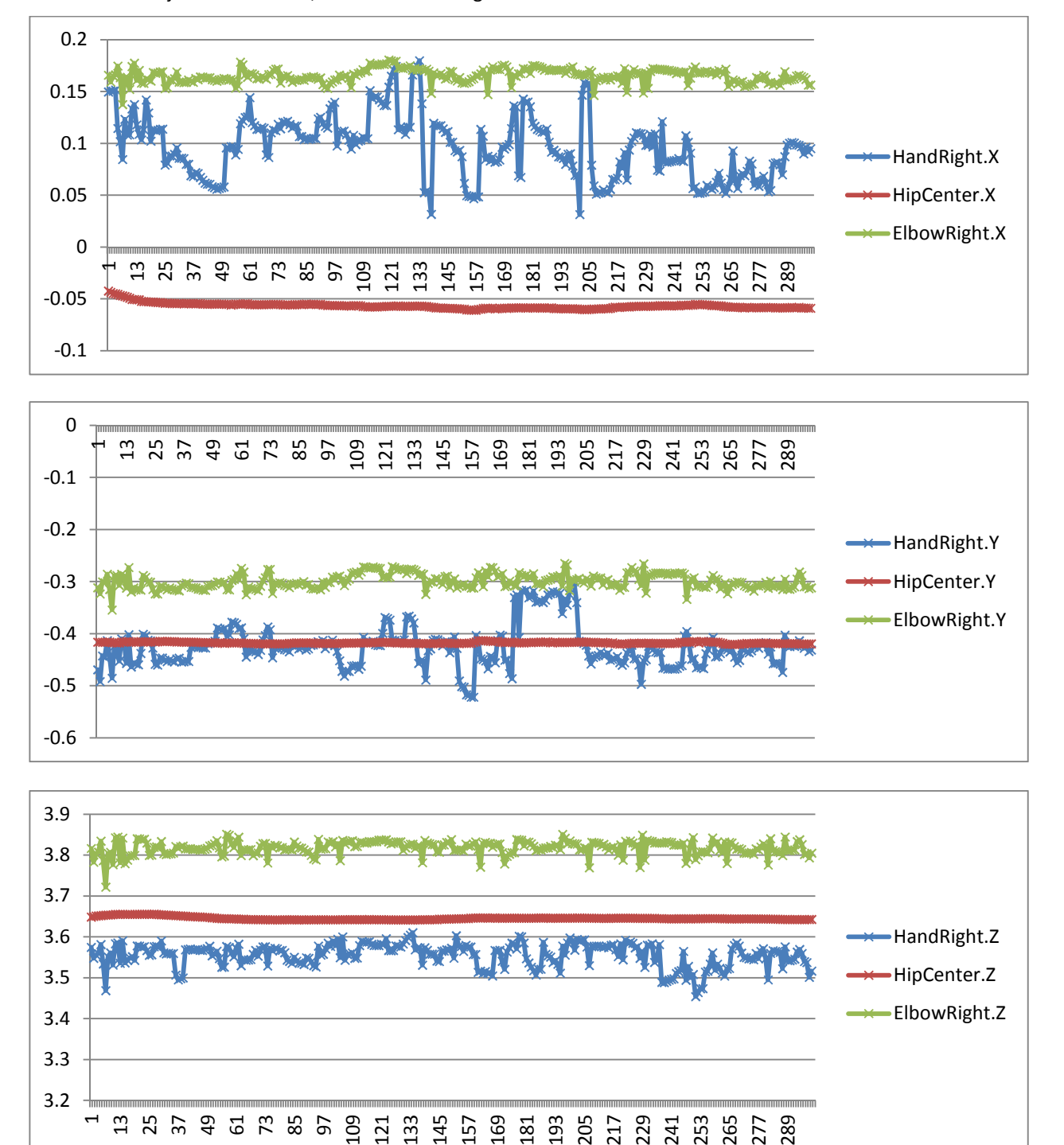

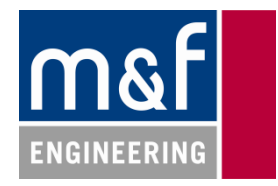

# **8.4.3 Winken mit der rechten Hand**

Die Testperson winkte mit der rechten Hand. Man sieht unerwartete Auswirkungen auf die Position des Kopfes. Während die hin- und her Bewegung der Hand das erwartete Muster aufzeigt, schwingt die Y-Achse (auf- und ab) viel mehr: Die Seitwärts-Bewegung verringert die Auflösung der Y-Position der Hand erheblich. Das gleiche Phänomen kann man beim Ellbogen beobachten – jedoch nicht so ausgeprägt. Alles in allem sieht man jedoch, dass selbst bei den Ausreissern am Anfang die Bewegungsrichtungen der Glieder klar ersichtlich sind. Man kann daraus schliessen, dass das Erkennen von Bewegungen einfacher ist, als das Erkennen von bewegten Positionen (Cursorproblematik).

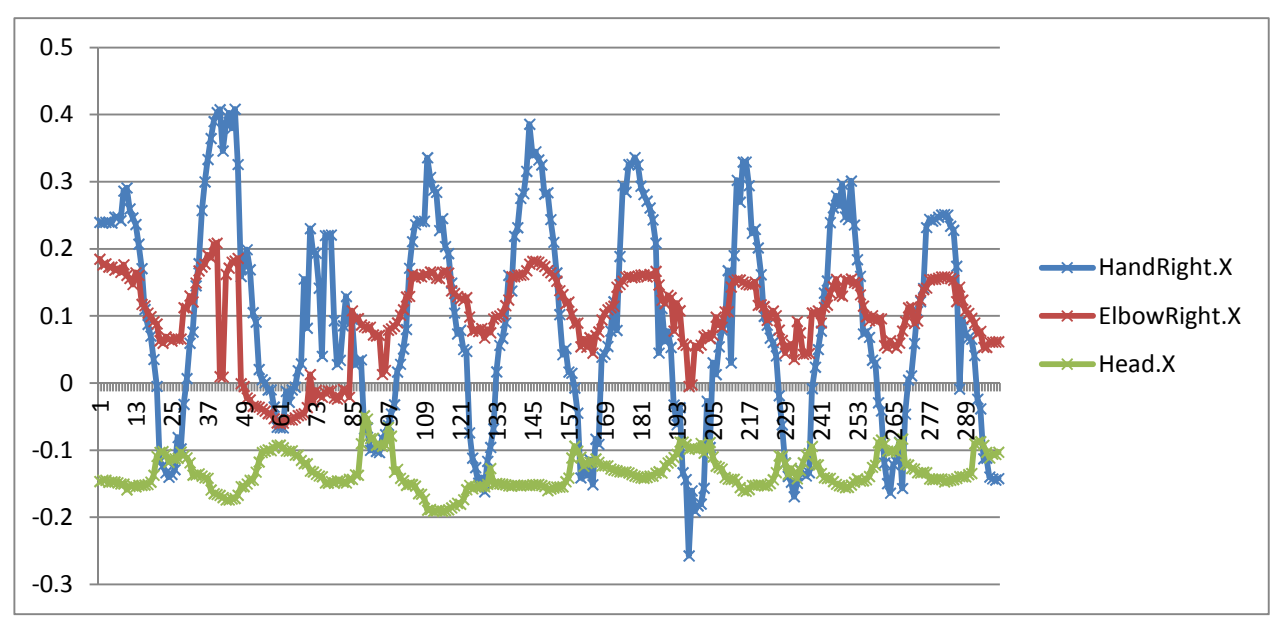

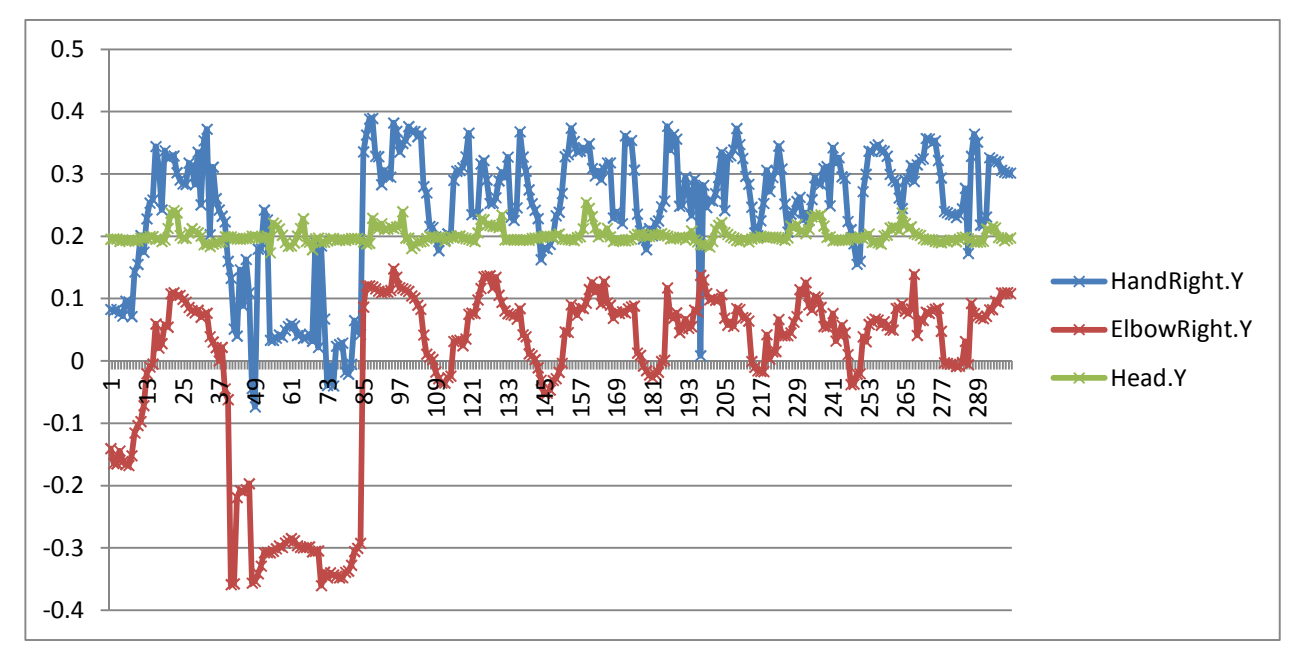

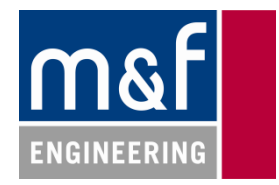

# **8.5 Konstantenverzeichnis**

Unser Framework enthält einige Konstanten, um Gesten-Erkennung und User-Experience an Kundenwünsche anzupassen.

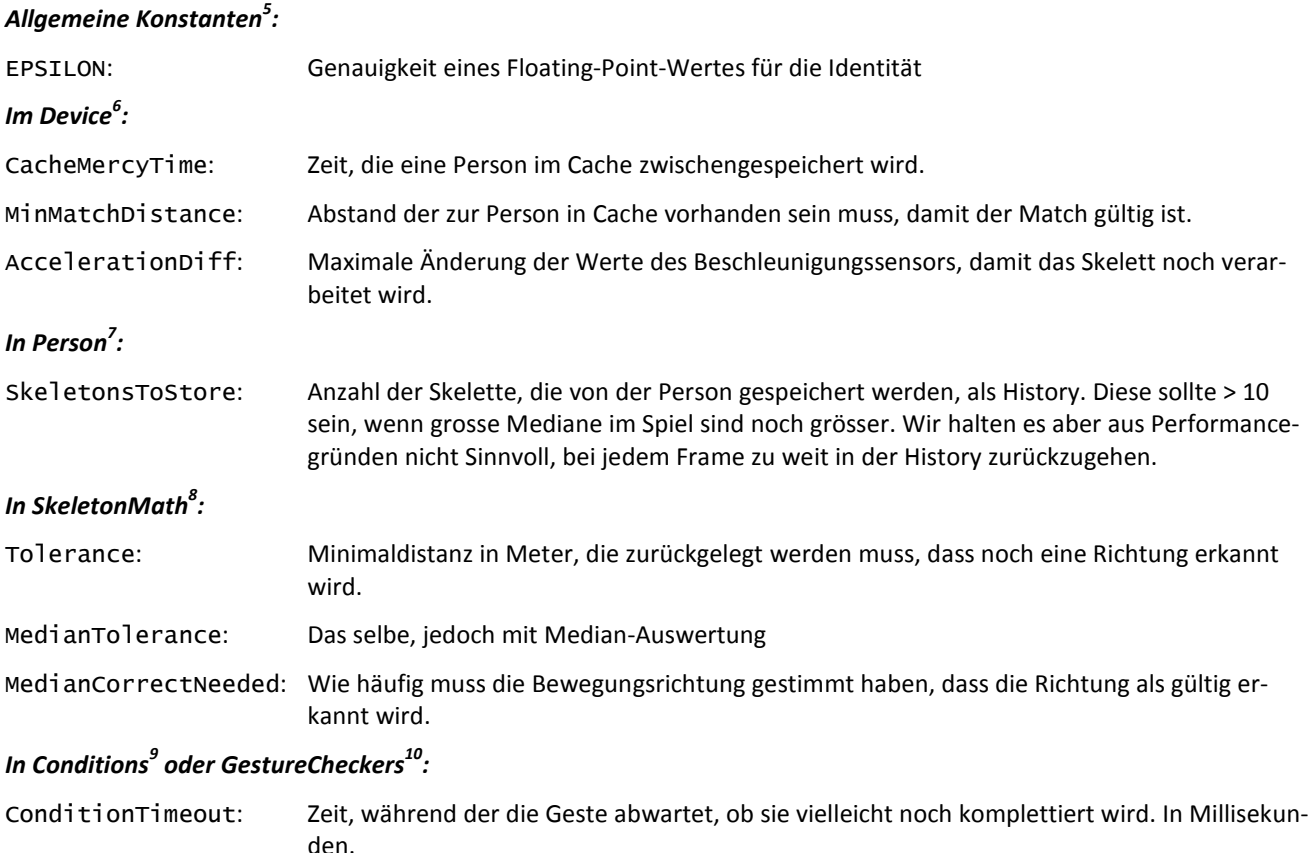

Andere sind individuell und selbsterklärend.

l

<sup>5</sup> MF.Engineering.MF8910.GestureDetector.Gestures.Zoom.ZoomGestureChecker

<sup>&</sup>lt;sup>6</sup> MF.Engineering.MF8910.GestureDetector.DataSources.Device<br><sup>7</sup> MF.Engineering.MF8910.GestureDetector.DataSources.Person

<sup>&</sup>lt;sup>8</sup> MF.Engineering.MF8910.GestureDetector.Tools.SkeletonMath

<sup>&</sup>lt;sup>9</sup> MF.Engineering.MF8910.GestureDetector.Gestures.\*.\*

<sup>10</sup> MF.Engineering.MF8910.GestureDetector.Gestures.\*.\*

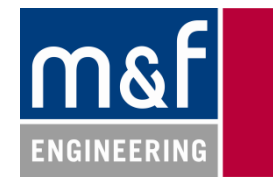

# **8.6 Abbildungsverzeichnis**

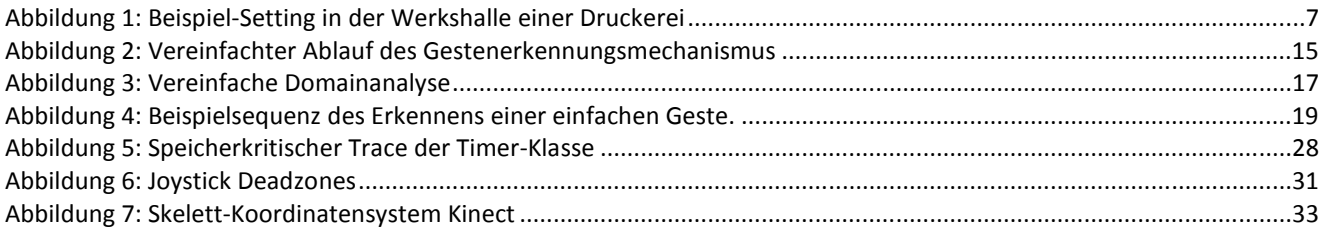

# **8.7 Tabellenverzeichnis**

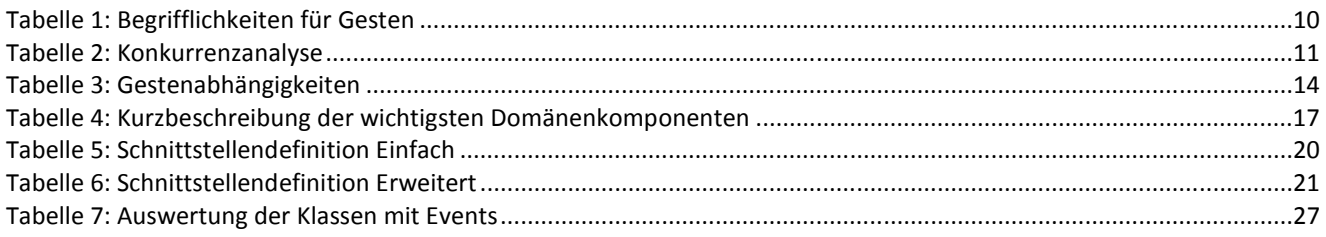

# **8.8 Quellenangaben**

- MCS UK Solution Development Team http://blogs.msdn.com/b/mcsuksoldev/archive/2011/08/08/writing-a-gesture-service-with-the-kinect-forwindows-sdk.aspx
- Coordinate Spaces http://msdn.microsoft.com/en-us/library/hh973078.aspx